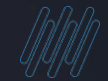

# **Q TOTVS**

# **TOTVS Evento tira dúvidas S-2220**

1

Rosana Soares / Pamela Santos

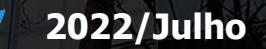

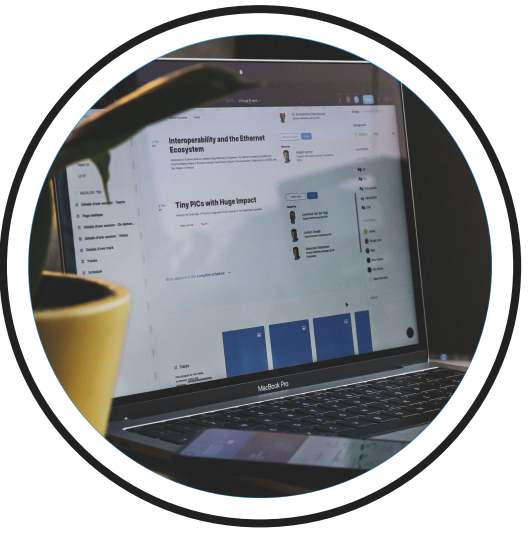

# **Introdução**

Sua empresa já se preparou? Está com dúvidas? Este é o momento que iremos destacar os principais assuntos do eventos SST S-2220.

#### **AGENDA**

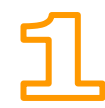

**S-2220 Monitoramento da Saúde do Trabalhador - Linha Protheus**

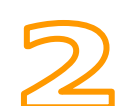

**Carolina – Assistente Virtual** Já conhece? Sabe como utilizar? Quais os Benefícios?

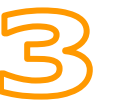

**PCSMO** Orientações sobre a usabilidade PCMSO no SIGAMDT Sabe como gerar?

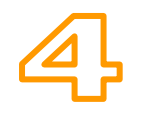

**Gerando o evento S-2220** ASO para candidato Como relacionar exames com o ASO Como gerar um ASO Demissional XML como gerar

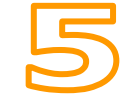

**Atualizações e links importantes** Bate papo para tirar Dúvidas

**01**

 $4$   $\odot$ 

Neste evento é feito o acompanhamento da saúde do trabalhador durante o seu contrato de trabalho, com as informações relativas aos ASO e seus exames complementares. Tais informações correspondem às exigidas no PPP

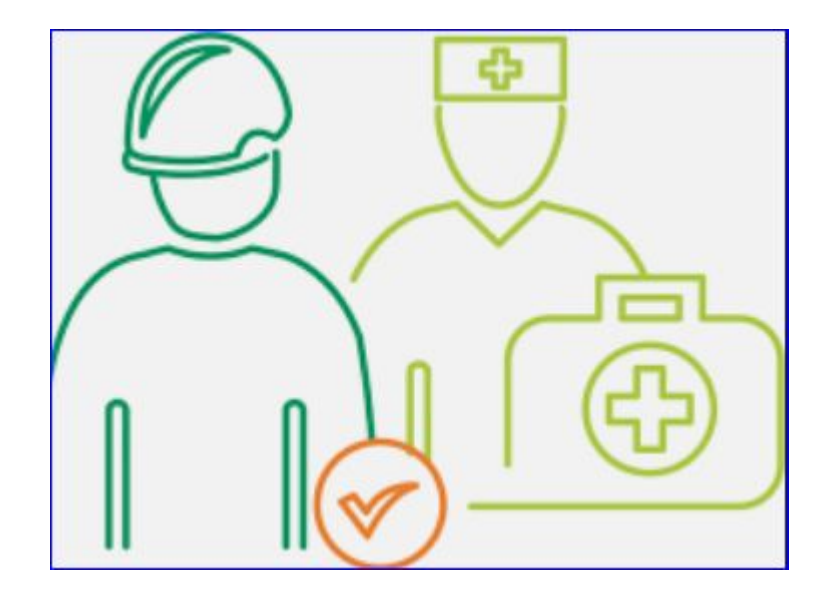

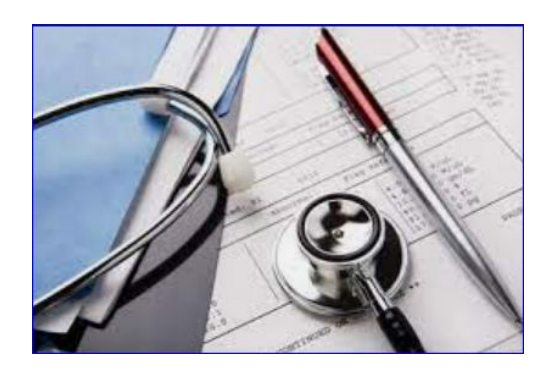

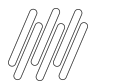

#### **PPP - Dica**

Quanto ao PPP, regra geral, a substituição do documento físico pelo eletrônico ocorreria assim que iniciada a obrigatoriedade dos eventos de SST para o grupo de empresas.

Entretanto, houve uma alteração nesse prazo para que sejam concluídas as entregas por parte do Governo que são necessárias.

A partir 1º de janeiro de 2023 o Perfil Profissiográfico Previdenciário -PPP será emitido exclusivamente em meio eletrônico, a partir das informações constantes nos eventos de Segurança e Saúde no Trabalho (SST) no Sistema Simplificado de Escrituração Digital das Obrigações Previdenciárias, Trabalhistas e Fiscais -eSocial, para os segurados das empresas obrigadas.

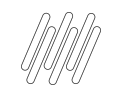

**PPP - Dica**

Assim, teremos período em que embora a informação seja encaminhada ao eSocial, o PPP ainda deverá ser emitido em meio físico, sendo que o PPP eletrônico somente registrará as informações de exposição do segurado a partir de 01/2023.

O legado não será carregado no eSocial, devendo manter em "papel" itens do PPP anteriores à obrigatoriedade de eventos de SST no eSocial

PPP obrigatório à todos colaboradores, pois existe previsão legal na IN 77/2015 é importante que fique explícito sua não exposição (fatores de riscos ergonômicos e mecânicos, não entram agora)

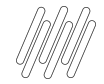

Neste evento é feito o acompanhamento da saúde do trabalhador durante o seu contrato de trabalho, com as informações relativas aos ASO e seus exames complementares. Tais informações correspondem àquelas exigidas no PPP.

Devem ser informados os exames previstos como obrigatórios na legislação trabalhista e aqueles indicados a PCMSO

- Avaliação ou exame realizado: tabela 27
- Todos os exames que constam ASO os eventos S-2220 não demanda carga inicial, registrando as informações que ocorrem a partir do início da obrigatoriedade dos eventos de SST no eSocial para a empresa.
- Os eventos S-2220 não demandas carga inicial, registrando as informações que ocorrem a partir do início da obrigatoriedade dos eventos de SST no eSocial para a empresa.

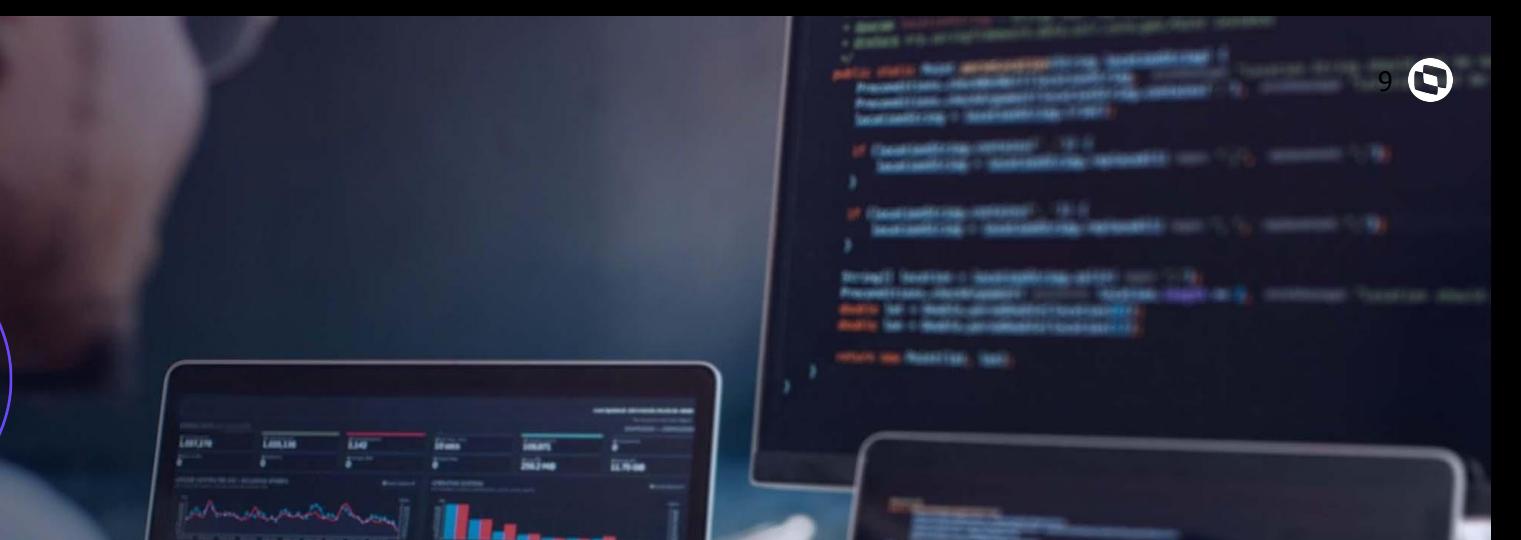

13333333

## **Carolina ASSISTENTE VIRTUAL DA TOTVS**

**02**

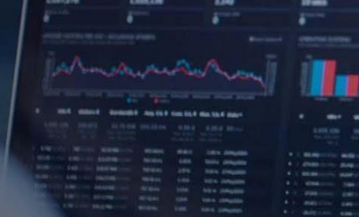

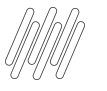

**Carolina ASSISTENTE VIRTUAL DA TOTVS**

## **Você já conhece a Carolina, assistente virtual da TOTVS?**

Ela é a nossa colega de trabalho moderna, pois é responsável pela nossa área de atendimento digital focada no atendimento de dúvidas, e consultas de solicitações (tickets).

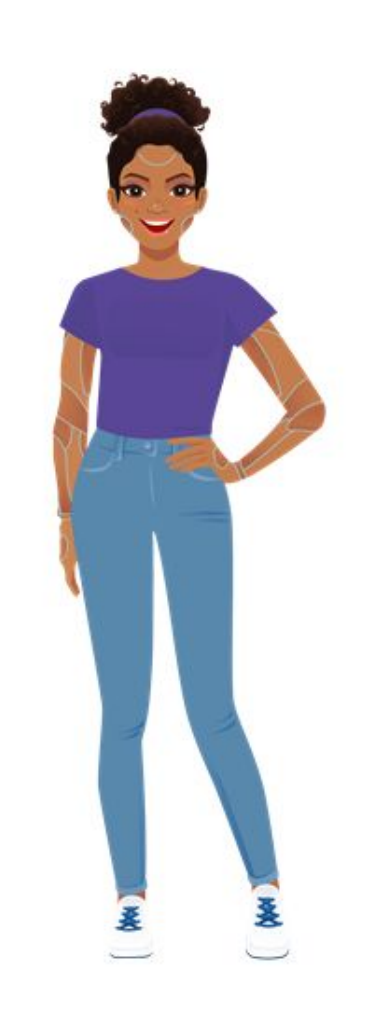

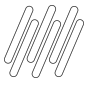

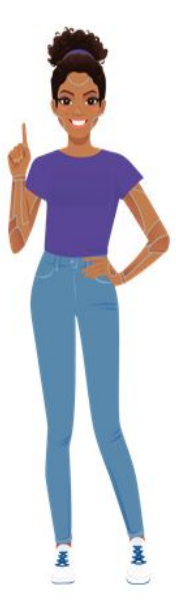

+ Agilidade em seu autoatendimento.

Otimiza sua solução.

Respostas em Tempo Real com ajuda de Processamento de Linguagem Natural.

Novo canal de relacionamento junto a TOTVS.

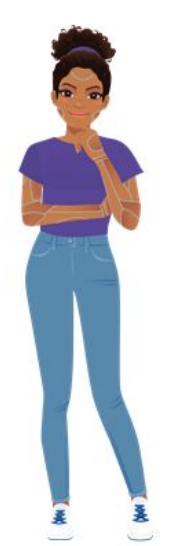

Processos repetitivos e dúvidas frequentes, podem ser resolvidos com maior rapidez e exatidão.

Atendimento Ilimitado. atendendo várias pessoas ao mesmo tempo.

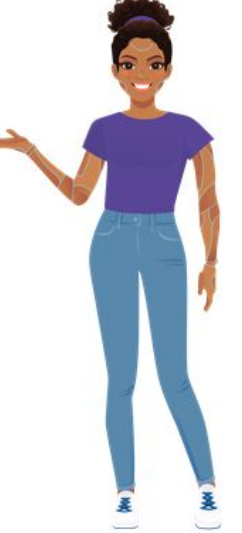

Retorno de Pacotes de Atualização já disponíveis.

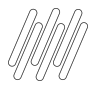

**1. TOTVS NEWS 2. PORTAL DA TOTVS 3. ROTINAS PROTHEUS**

Você encontra a nossa assistente dentro do Protheus!

Isso mesmo, sem sair do Protheus!

+COMODIDADE +RAPIDEZ +COMPROMISSO

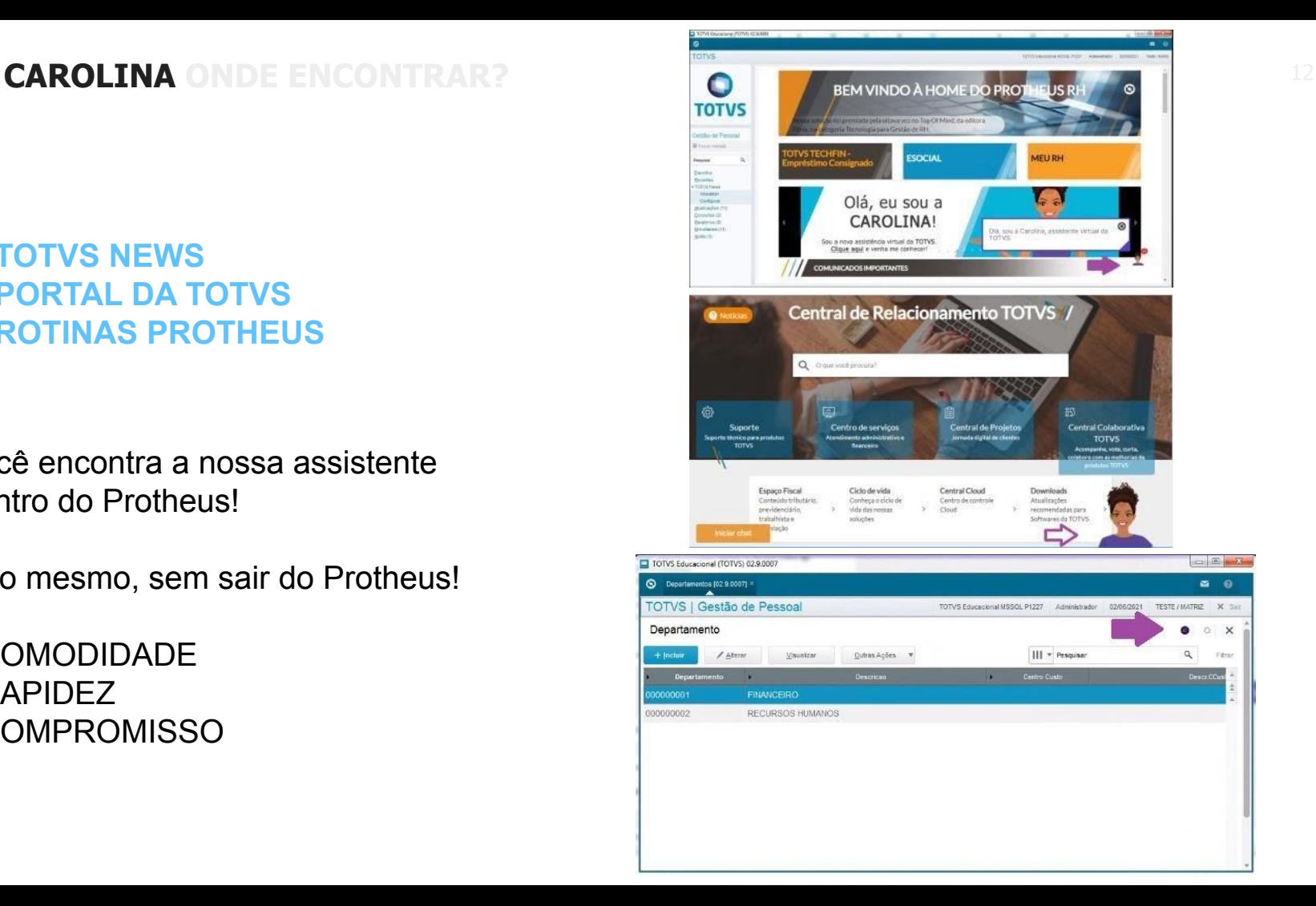

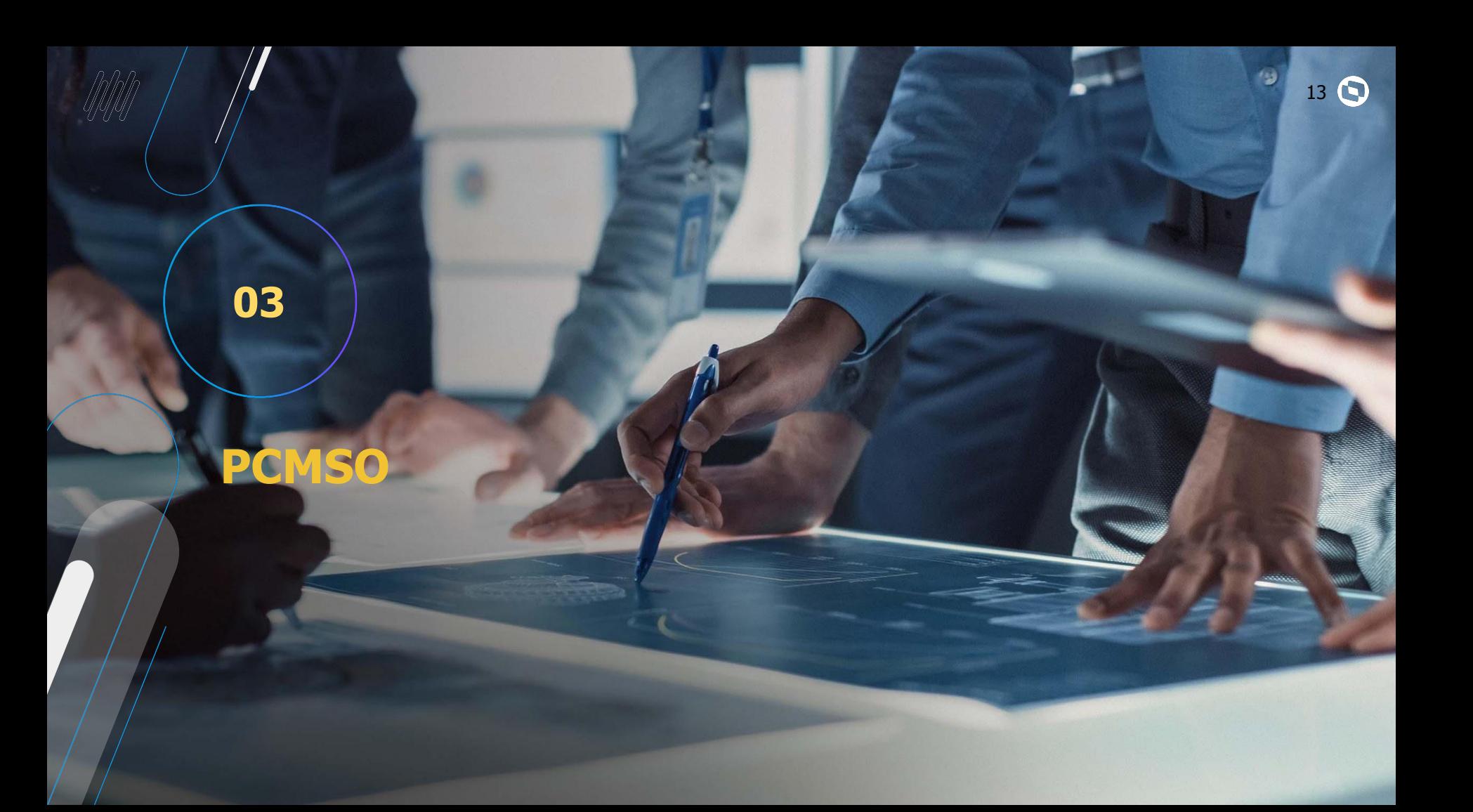

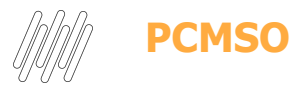

#### NR7 – PCMSO – Programa de Controle Médico de Saúde Ocupacional

Norma Regulamentadora número 7:

Estabelece a obrigatoriedade da elaboração e implementação por parte de todos os

empregadores e instituições que admitam trabalhadores como empregados, do PCMSO,

com o objetivo de promoção e preservação da saúde do conjunto de seus trabalhadores.

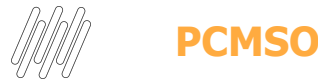

#### O PCMSO deverá ter caráter de prevenção, rastreamento e diagnóstico precoce dos

agravos à saúde relacionados ao trabalho. Deverá ser planejado e implantado com base nos riscos à saúde dos trabalhadores.

Compete ao médico coordenador:

Realizar os exames médicos previstos na norma ou encaminhar à profissional médico

familiarizado com os princípios da patologia ocupacional e suas causas, bem como o

ambiente, as condições de trabalho e os riscos que está exposto cada trabalhador;

• Encarregar dos exames complementares previstos nos itens, quadros e anexos da

norma, profissionais e/ou entidades devidamente capacitados, equipados e qualificados.

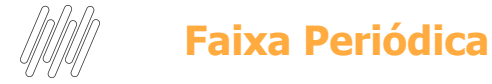

Para Cálculo da Periodicidade dos Exames

Registrar as Faixas para definição da periodicidade dos exames, estas faixas contém o intervalo de idade e para cada intervalo o O usuário definirá uma frequência em número de meses. Ex. de 18 a 50 anos de idade realizar exames a cada 12 meses.

Cada faixa permite a definição de até quatro intervalos de idades. Neste programa também deve ser

informada a frequência para o exame pós Admissional.

Em alguns casos o usuário poderá definir para o exame pós Admissional um período menor do que o

padrão. Outra informação disponível neste programa é a possibilidade de definir que alguns exames

devem ser realizados apenas para funcionários de um determinado sexo

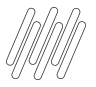

#### **Faixas Periódicas**

#### Atualizações + PCMSO + Faixas Periódicas

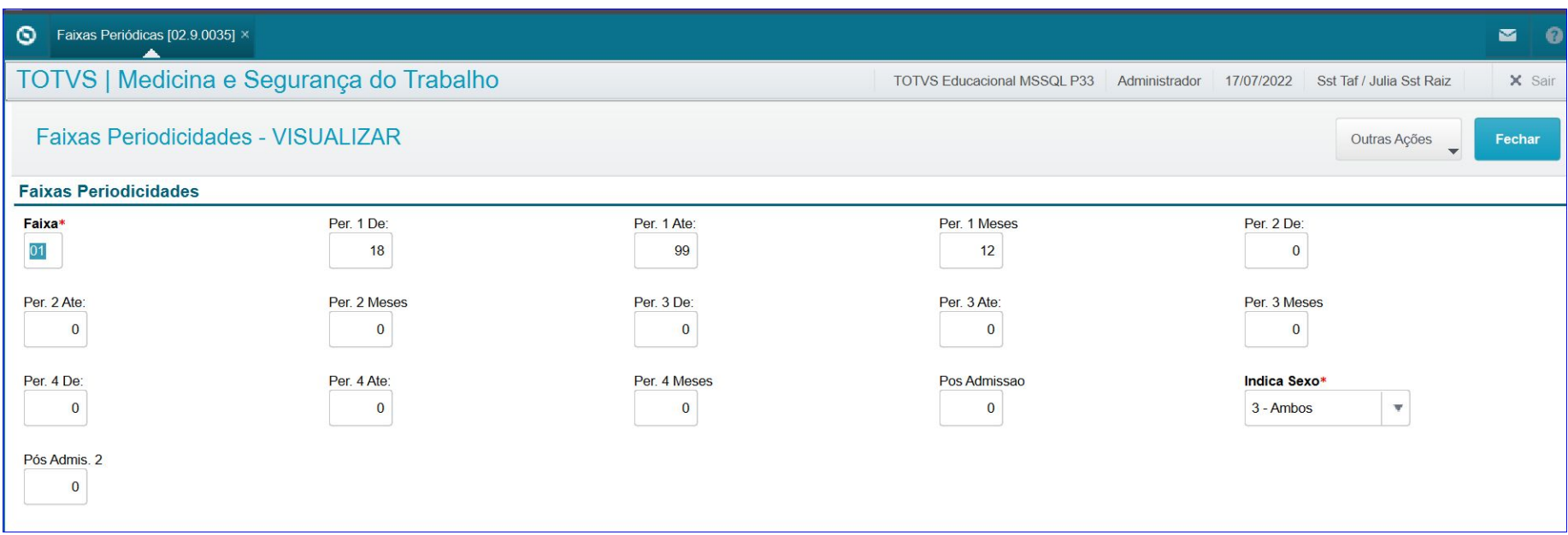

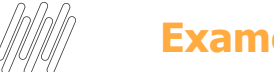

**Exames**

Cadastrar os "Exames" que os funcionários provavelmente irão realizar.

Observar o campo: tipo resultado que identifica como a empresa deseja armazenar as informações referentes ao resultado dos exames. Importante, o exame - NR7, é obrigatório, pois é este exame que identifica para o sistema as avaliações clinicas que os funcionários devem realizar periodicamente, e neste momento o médico do trabalho deverá emitir o Atestado de Saúde Ocupacional – ASO Sobre o evento S-2220 se atente ao preenchimento do campo Proc Realizado (*TM4\_PROCRE*) Atualizações" + "PCMSO" + "Exames

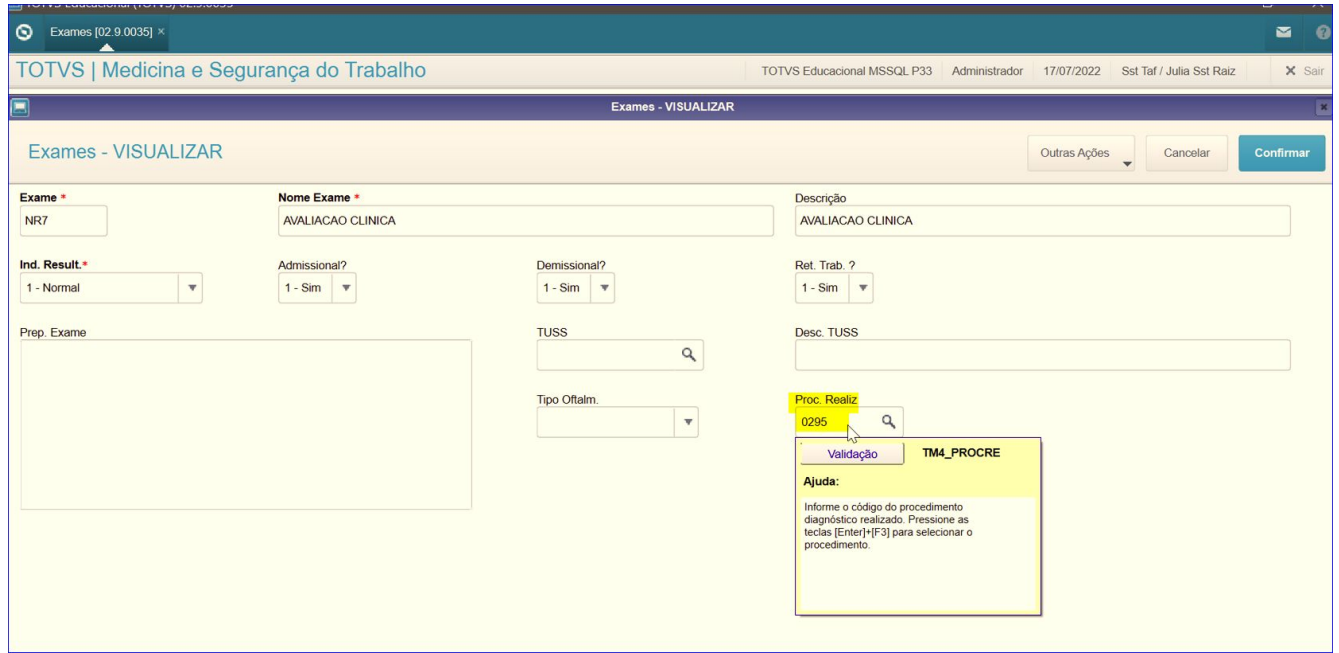

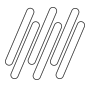

#### **Quais as possíveis amarrações para mapear a necessidade de geração dos exames?**

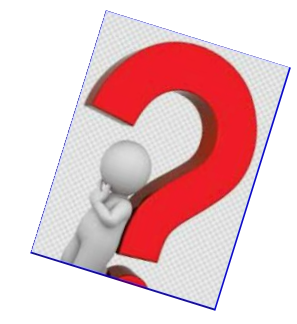

#### **Preciso usar todas?**

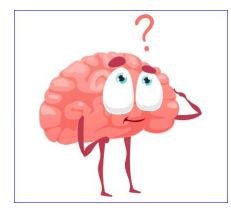

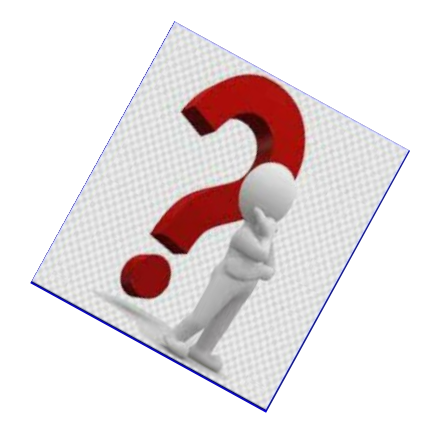

A empresa deve escolher a que melhor atende sua necessidade, tendo em vista que ao gerar o PCMSO o sistema literalmente sai " varrendo" todos os cadastros para compor os exames necessários, então respire análise e somente depois execute os cadastros!!!

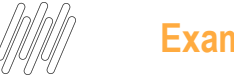

esta tela o usuário associa a filial corrente do sistema, quais exames os funcionários devem realizar, e através do relacionamento com a tabela de faixas etárias, identifica a periodicidade destes exames. Importante não se esquecer de relacionar nesta tela o exame que identifica a avaliação clínica – NR7.

Atualizações" + "Exames" + "Exames por Filial"

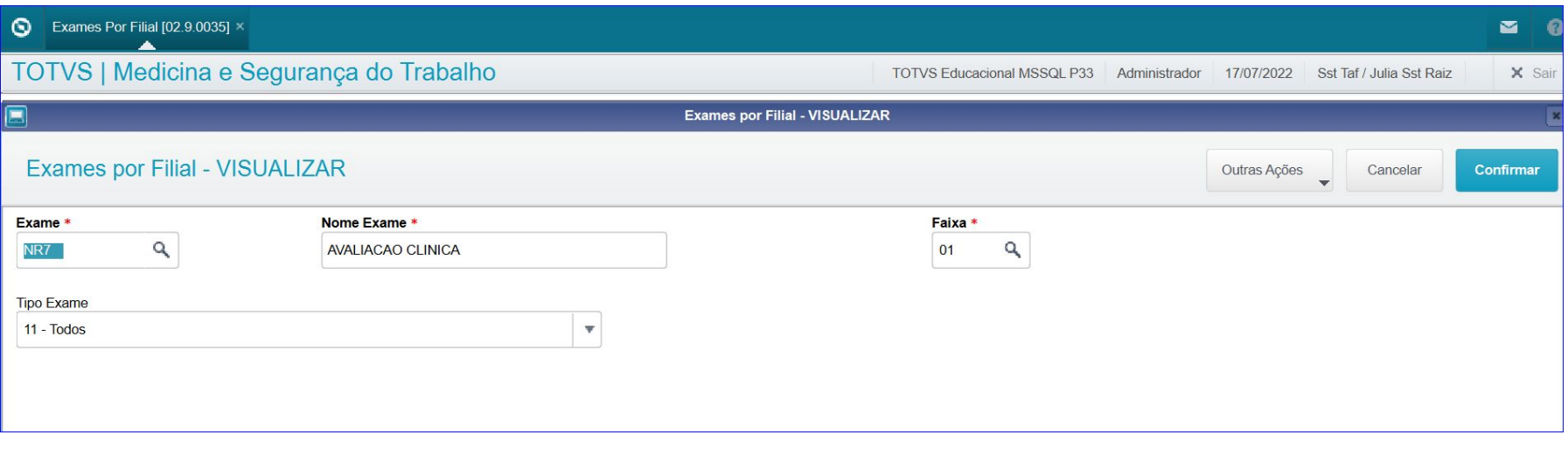

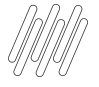

#### **Exames por Programa de Saúde**

Cadastrar os programas de Saúde que o médico do trabalho vai desenvolver, e identificar quais são os funcionários que fazem parte destes programas. O objetivo dos programas de saúde é permitir um melhor acompanhamento dos funcionários que por motivo de saúde necessitam de cuidados especiais, principalmente no que se refere aos exames periódicos. Esta função apresenta telas onde o usuário implantará os programas de saúde, bem como, deverá relacionar os exames que estão associados a cada programa e para cada exame identificará a faixa de periodicidade, que será utilizada no calculo da programação dos exames periódicos. Atualizações" + "PCMSO" + "Exames Prog. Saúde

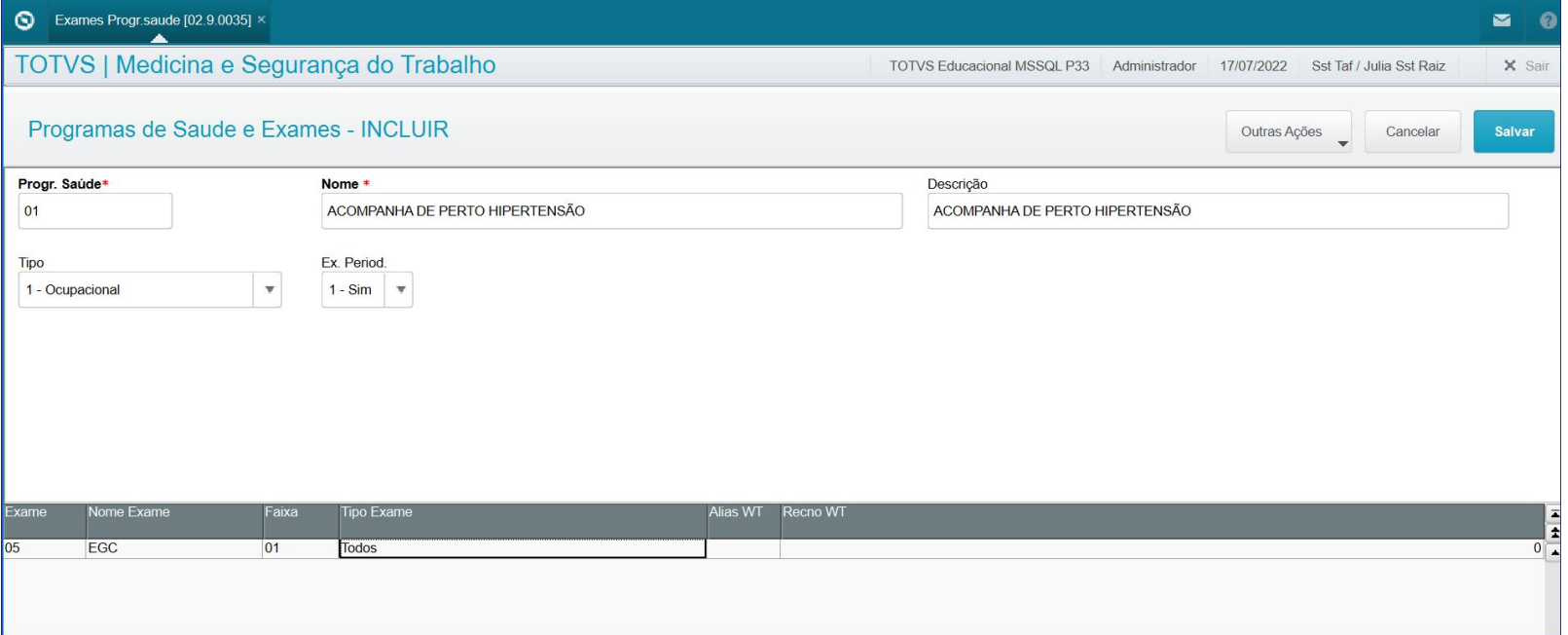

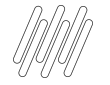

#### **Exames por agentes**

Permite cadastrar os "Agentes de Riscos" existentes na empresa e para cada agente definir quais. Exames que os Funcionários devem Realizar". Ex. Ruído, calor, anilina etc. Os agentes provavelmente serão cadastrados pelo setor de segurança do trabalho. Para cada agente podemos, opcionalmente, relacionar um ou vários exames, identificando desta forma qual exame deverá ser realizado pelo funcionário exposto ao agente, conforme definição dos riscos ambientais, que veremos mais adiante. Atualizações" + "Exames" + "Exames por Agente.

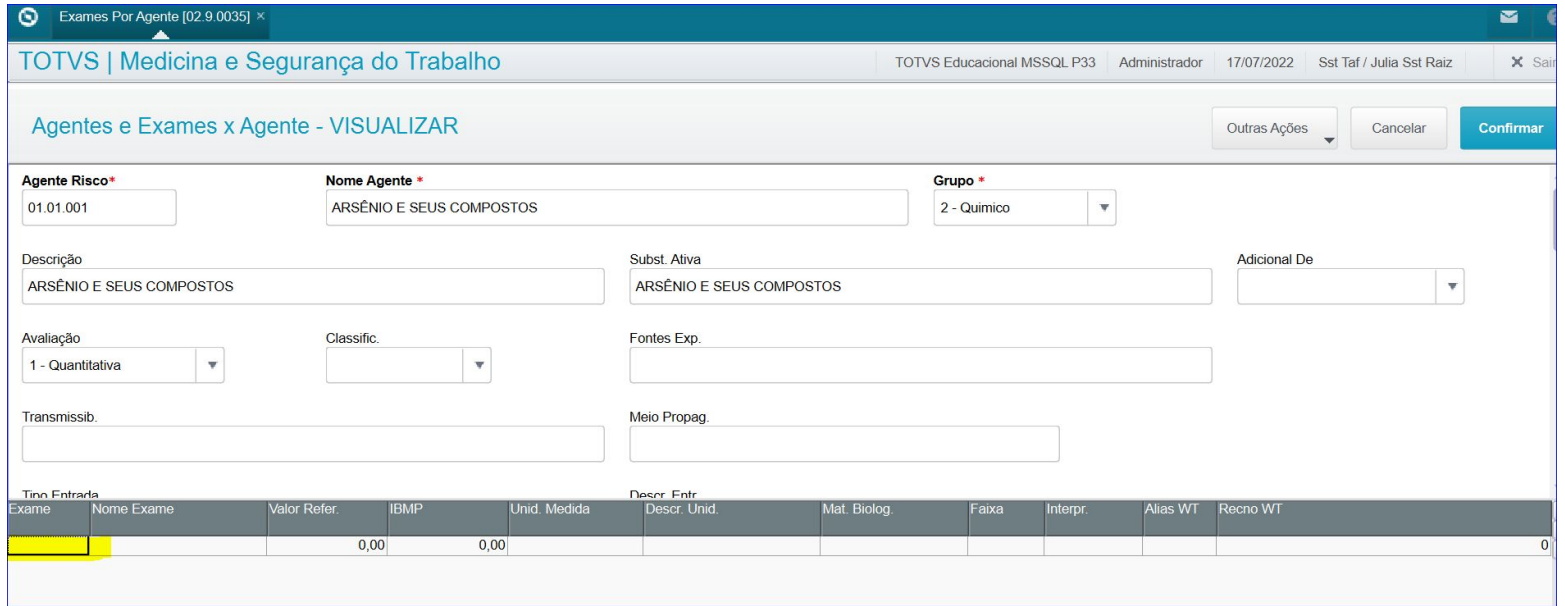

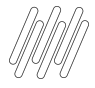

#### **Exames Por Risco**

Definir quais exames que os funcionários expostos aos agentes, devem realizar. Quando a quantidade de registros na tabela de riscos for muito grande, o usuário poderá gerar automaticamente estas informações através da função de geração de Exames por Risco.

Atualizações" + "Exames" + "Exames por Riscos"

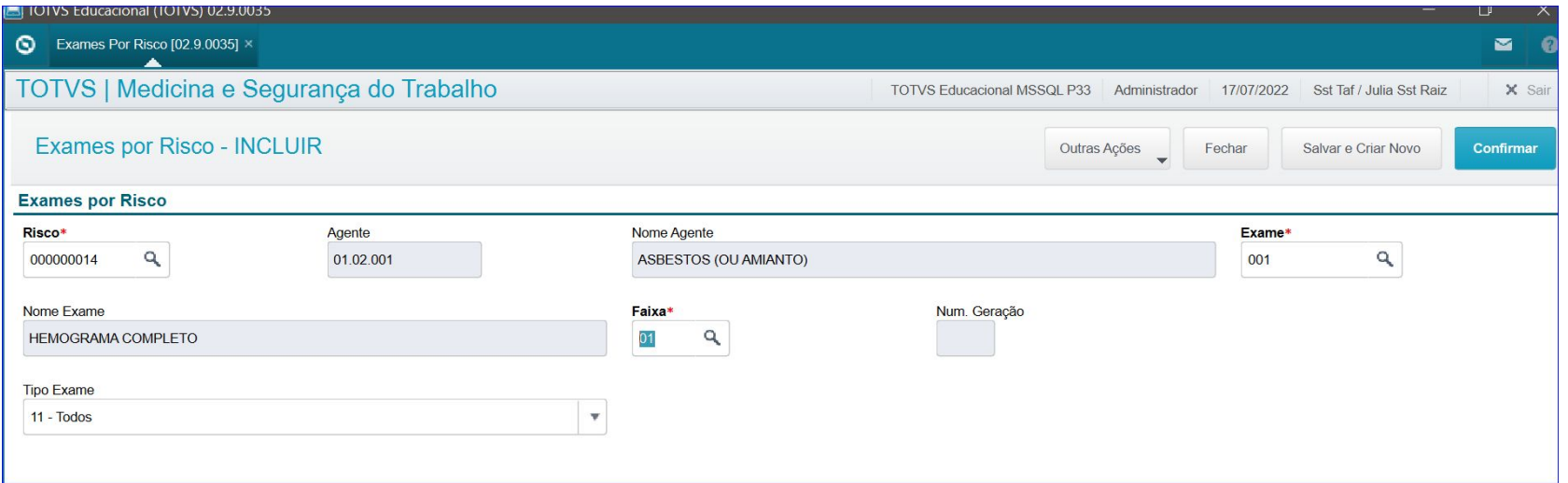

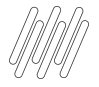

#### **Exames por Função**

Definir quais exames são necessários conforme função.

#### Atualizações" + "Exames" + "Exames por Função"

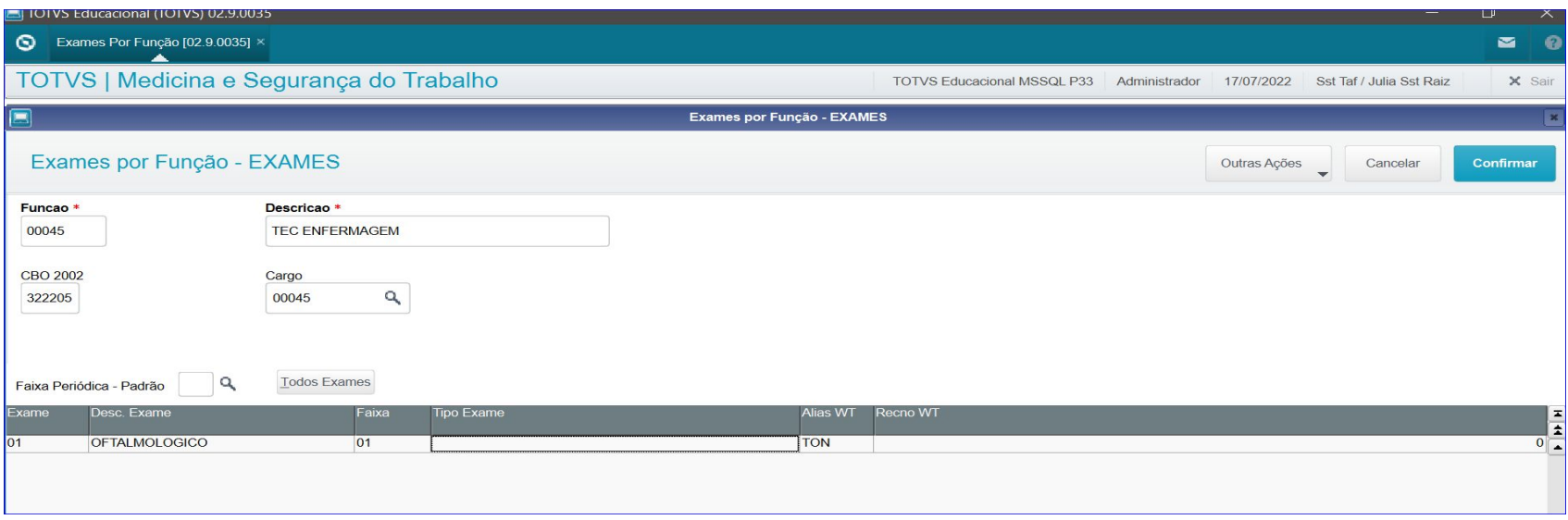

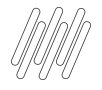

#### **Fornecedores de Exames**

Definir quais são os "Fornecedores de Exames" e quais os "Preços praticados por estes Fornecedores para cada Tipo de Exame. Atualizações" + "PCMSO" + "Fornecedor Exames"

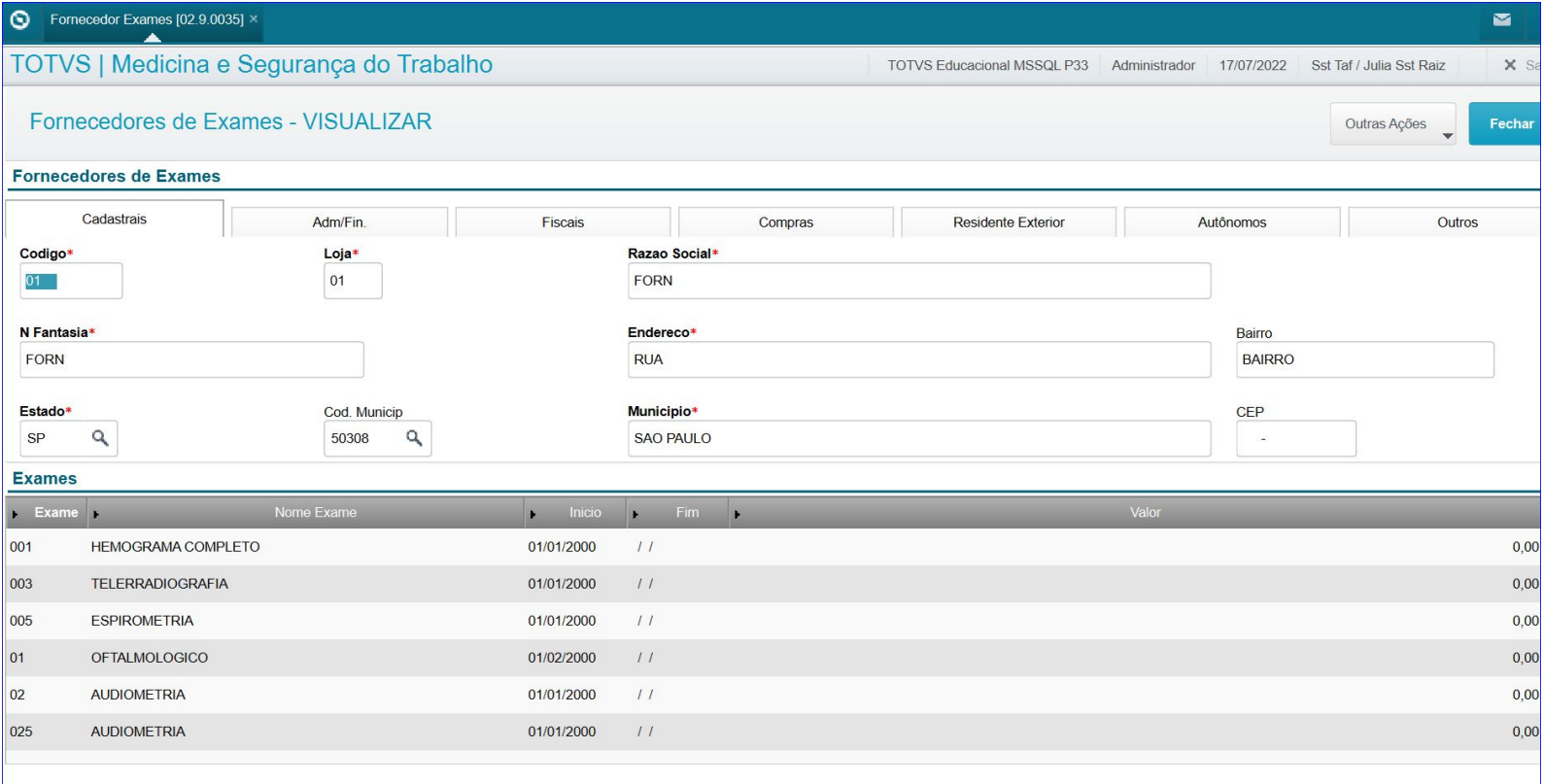

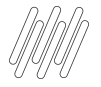

#### **Importante ter um Médico Cadastrado ( Sesmt usuário)**

Esta função permite definir quem são os Usuários do Sistema e quais destes usuários são componentes do SESMT. Atualizações – Sesmt – Sesmt usuário

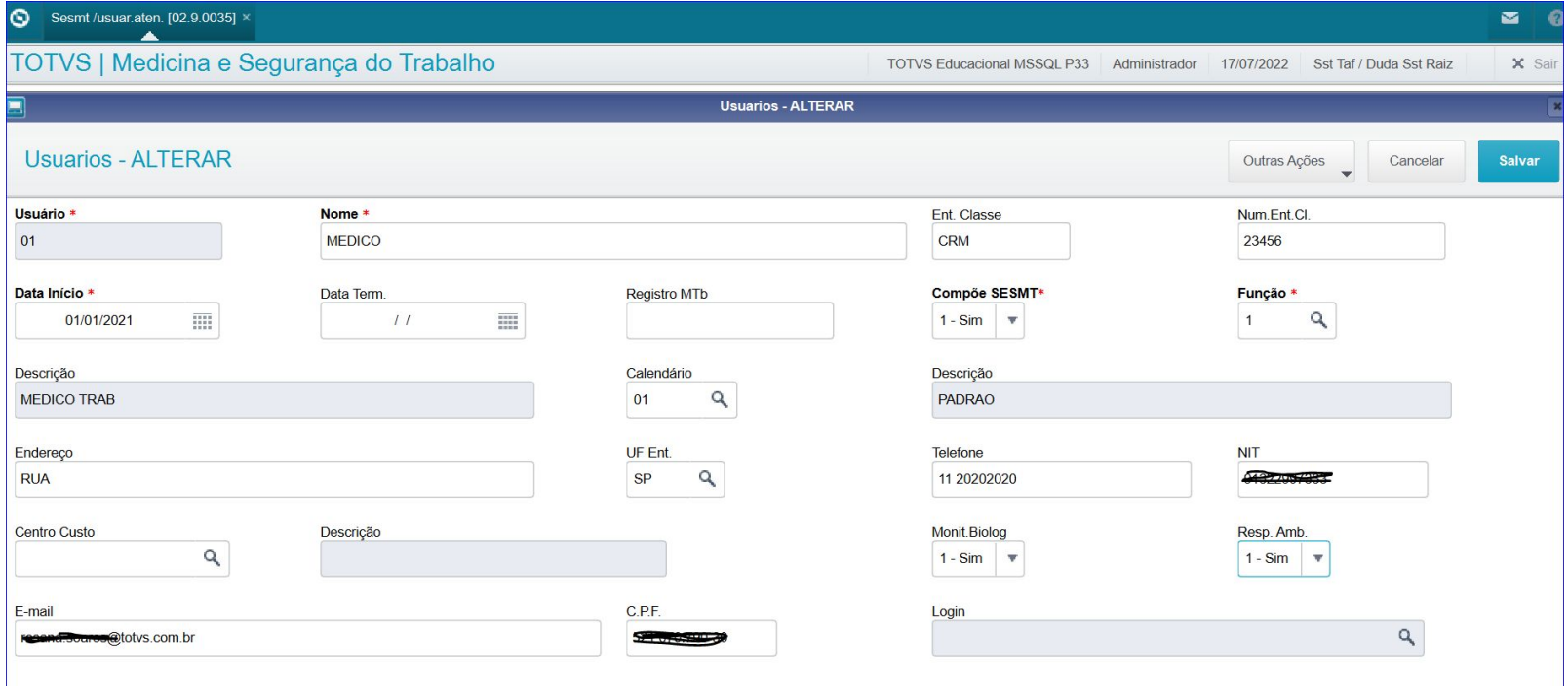

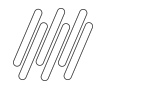

#### **Gerar PCMSO**

#### **RH - Linha Protheus - MDT - Como Gerar Programação (MDTA190)**

**[https://centraldeatendimento.totvs.com/hc/pt-br/articles/360059737173-RH-Linha-Protheus](https://centraldeatendimento.totvs.com/hc/pt-br/articles/360059737173-RH-Linha-Protheus-MDT-Como-Gerar-Programa%C3%A7%C3%A3o-MDTA190-) [-MDT-Como-Gerar-Programa%C3%A7%C3%A3o-MDTA190-](https://centraldeatendimento.totvs.com/hc/pt-br/articles/360059737173-RH-Linha-Protheus-MDT-Como-Gerar-Programa%C3%A7%C3%A3o-MDTA190-)** # **Gerando o Evento S-2220**

**O** 

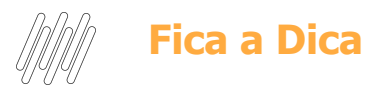

- Necessário ter uma Ficha Médica.
- Os exames do funcionário devem ser do tipo Ocupacional.
- Observação sobre o procedimento diagnóstico (*TM5\_OBSERV*) do exame deve ser preenchida. (exames do funcionário)
- O procedimento diagnóstico (*TM4\_PROCRE*) do exame deve ser preenchido. (cadastro de exames)
- A data de realização do exame (*TM5 DTRESU* ) deve ser preenchida. (exames do funcionário)

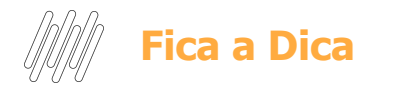

Todas as informações referentes à saúde do funcionário estão relacionadas na ficha médica, portanto é necessário criar uma Ficha Médica para controlar tais informações.

Existe a possibilidade do sistema criar automaticamente uma ficha Médica assim que realizado uma nova admissão consulte a documentação abaixo para maiores esclarecimentos.

[RH - Linha Protheus - MDT - Inclusão automática de ficha médica ao realizar admissão do](https://centraldeatendimento.totvs.com/hc/pt-br/articles/360028379252-RH-Linha-Protheus-MDT-Inclus%C3%A3o-autom%C3%A1tica-de-ficha-m%C3%A9dica-ao-realizar-admiss%C3%A3o-do-funcion%C3%A1rio) [funcionário admissões a empresa pode configurar o parâmetro para inclusão automática de](https://centraldeatendimento.totvs.com/hc/pt-br/articles/360028379252-RH-Linha-Protheus-MDT-Inclus%C3%A3o-autom%C3%A1tica-de-ficha-m%C3%A9dica-ao-realizar-admiss%C3%A3o-do-funcion%C3%A1rio) [uma ficha médica assim que o funcionário for admitido](https://centraldeatendimento.totvs.com/hc/pt-br/articles/360028379252-RH-Linha-Protheus-MDT-Inclus%C3%A3o-autom%C3%A1tica-de-ficha-m%C3%A9dica-ao-realizar-admiss%C3%A3o-do-funcion%C3%A1rio)

Ou pode ser realizado de forma manual, consulte a documentação abaixo para maiores esclarecimentos.

[RH - Linha Protheus - MDT - Como Gerar Fichas Médicas \(MDTA001\)](https://centraldeatendimento.totvs.com/hc/pt-br/articles/1500000107381-RH-Linha-Protheus-MDT-Como-Gerar-Fichas-M%C3%A9dicas-MDTA001-)

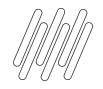

ASO Demissional

No MOS informa que o evento S-2220 pode sim ser enviado após o S-2299 então pode sim calcular a rescisão e depois emitir o ASO com natureza demissional.

[https://www.gov.br/esocial/pt-br/documentacao-tecnica/manuais/mos-s-1-0-con](https://www.gov.br/esocial/pt-br/documentacao-tecnica/manuais/mos-s-1-0-consolidada-ate-a-no-s-1-0-08-2021.pdf) [solidada-ate-a-no-s-1-0-08-2021.pdf](https://www.gov.br/esocial/pt-br/documentacao-tecnica/manuais/mos-s-1-0-consolidada-ate-a-no-s-1-0-08-2021.pdf)

Página 213 /214 item 7.3

Contudo a empresa precisa ter uma ficha médica para essa geração. Deve existir uma ficha médica antes de ser calculado uma rescisão.

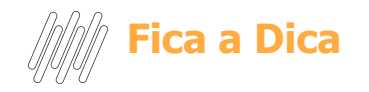

**Importante!** Não deve ser executada a rotina de Gerar programação para listar os exames demissionais, a rotina Gerar programação tem o intuito de gerar os exames necessários ao funcionário enquanto ele está ativo na empresa com controle periódico.

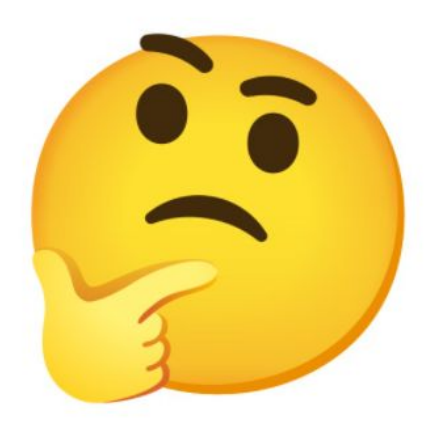

Como devem ser gerados os exames demissionais?

devem ser gerados os

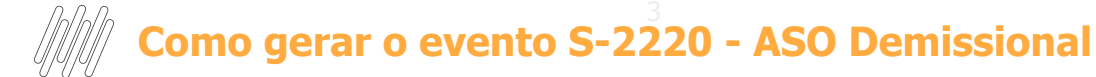

#### Verificar se o exame está como demissional.

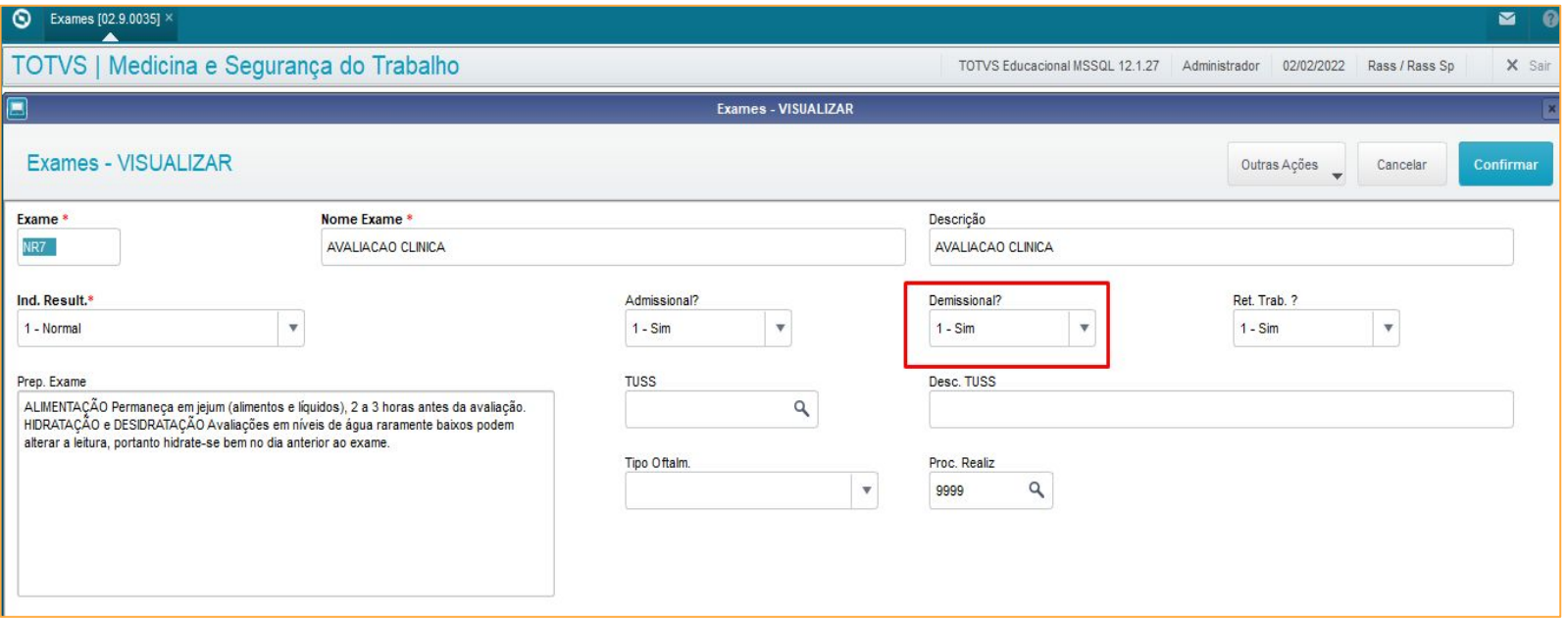

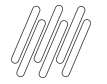

#### Lançar o exame demissional Atualizações - PCMSO - Exames p/ demissão

Exames para Demissão

Esta rotina tem por finalidade permitir a geração automática dos exames complementares que o funcionário deve realizar antes de fazer o exame demissional. O programa obtém a informação de quais exames são obrigatórios no exame demissional através do campo "Demissional?" do cadastro de Exames.

Serão apresentadas todas as fichas médicas, o usuário deverá escolher a ficha do funcionário que será demitido. Após selecionar a ficha, deverá clicar em "Exames", o programa apresentará a relação de exames que o funcionário deverá realizar.

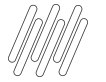

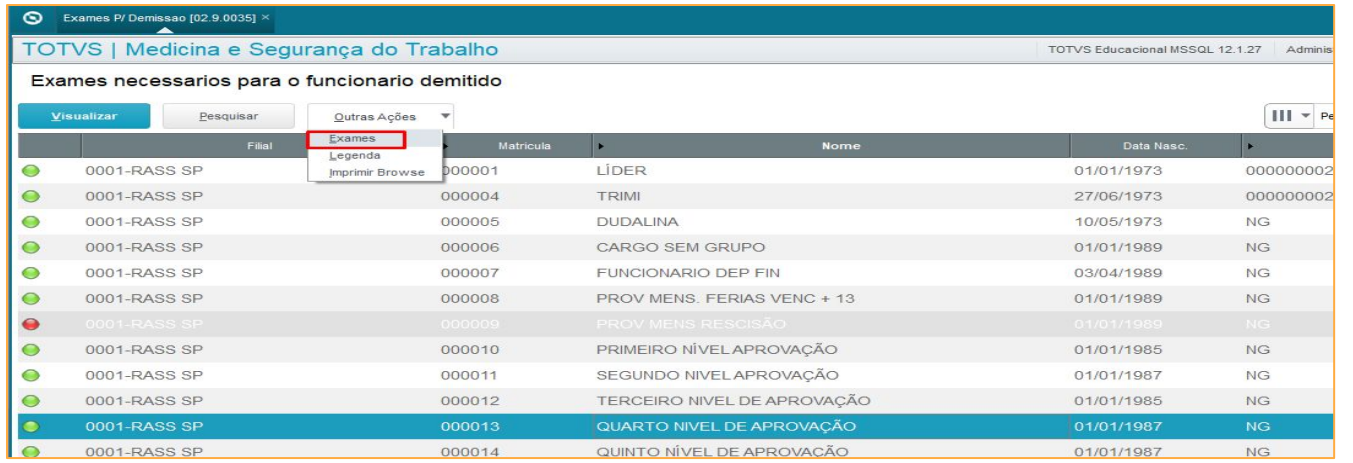

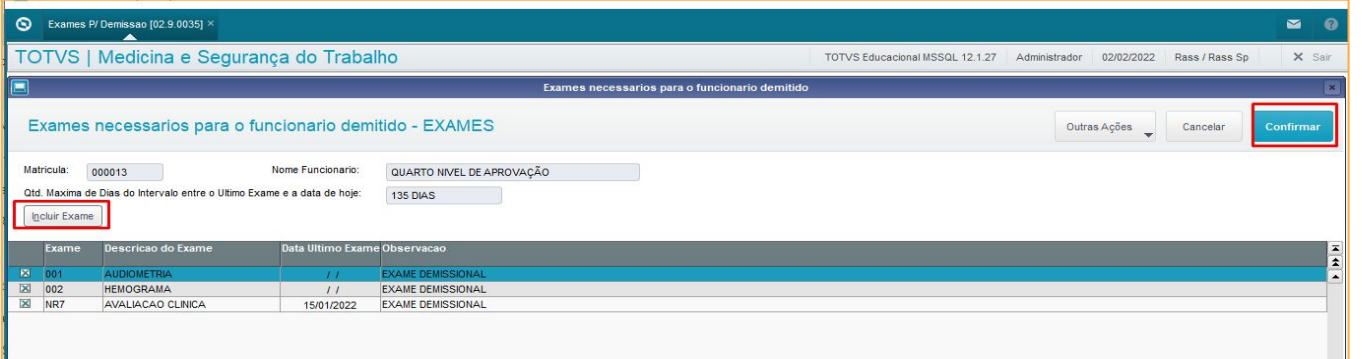

A rotina irá apresentar todos os exames com SIM para demissão, basta a empresa selecionar quais deseja incluir marcando ou desmarcando os exame. Existe a opção de incluir novos exames também.

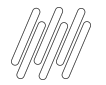

Ao selecionar os exames será carregado na rotina Exames do Funcionário o exame com a natureza Demissional.

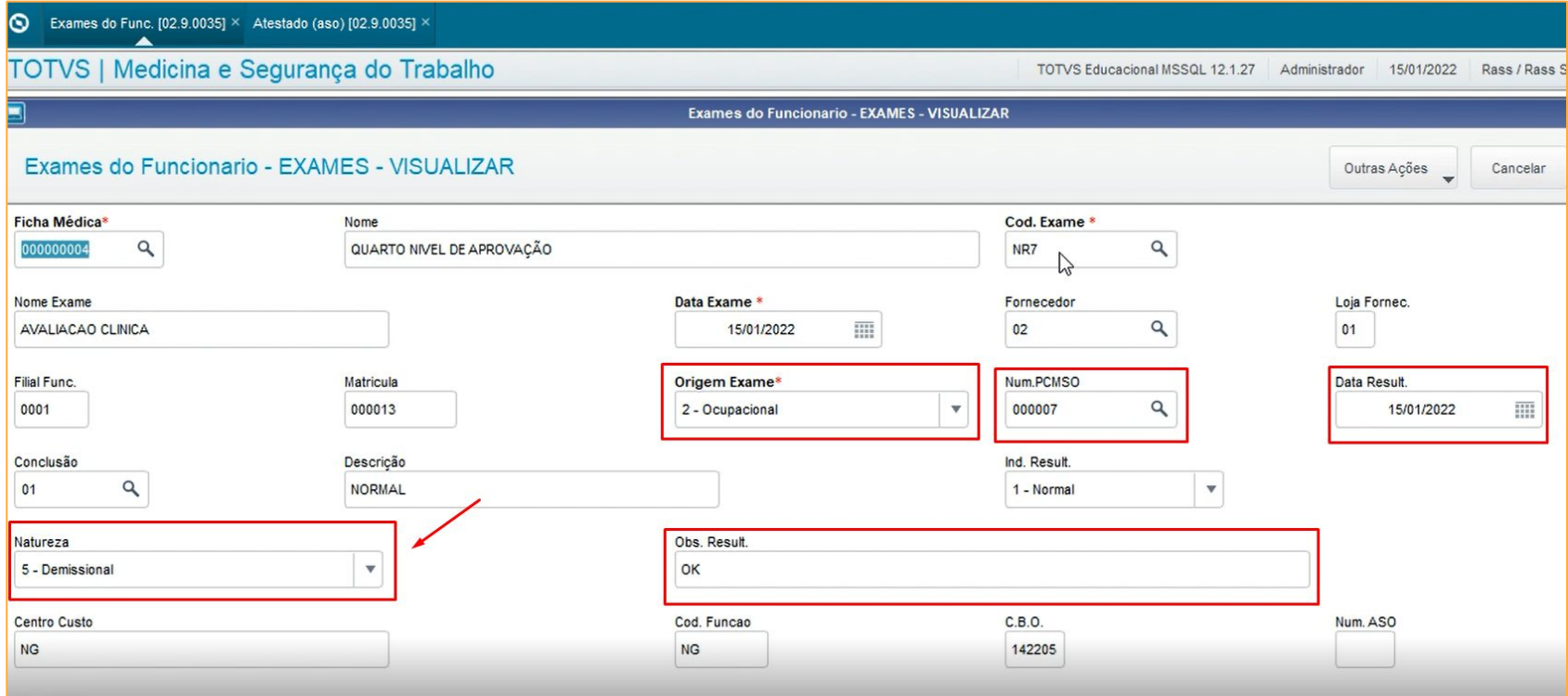

#### Deverá incluir o ASO com Natureza Demissional e selecionar a opção Exames

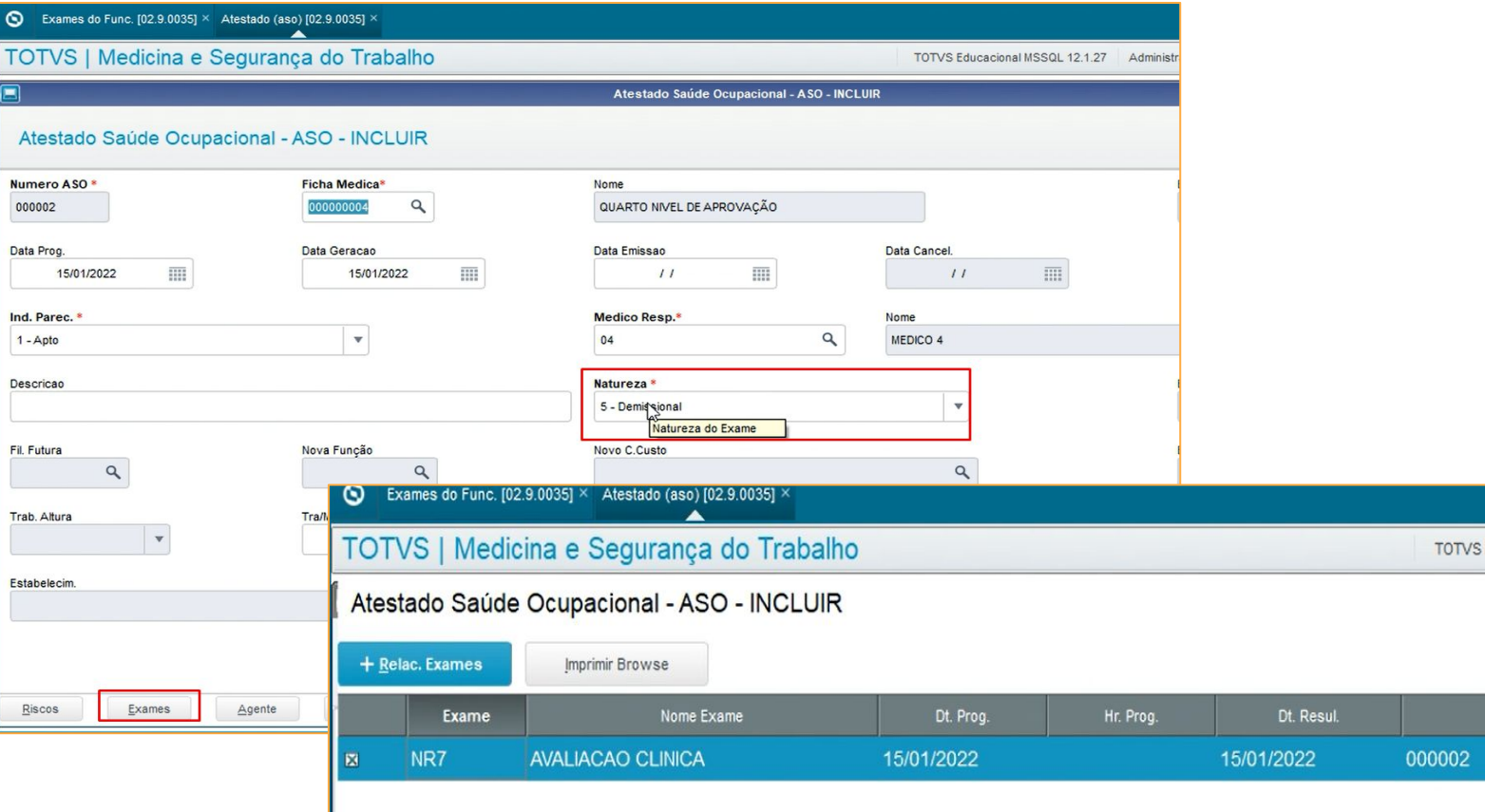

Educ

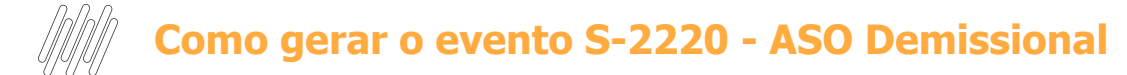

#### Se faz necessário imprimir o ASO para disparo do evento S-2220

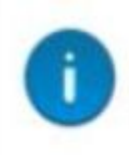

#### Help: ATENÇÃO

Problema: Registro do evento (S2220) enviado ao SIGATAF com sucesso

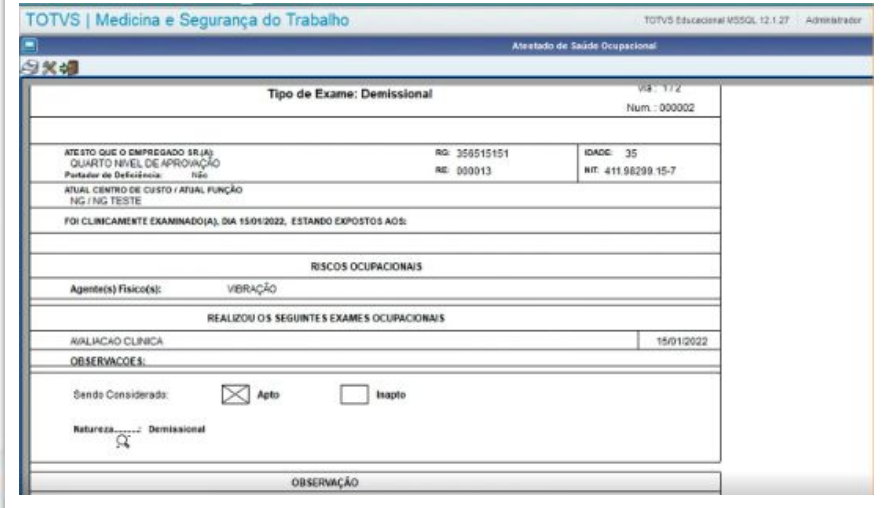

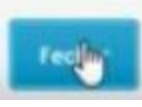

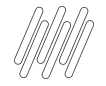

Deve existir a Ficha Médica do Candidato (o campo matrícula deve ficar em branco). Os demais campos relacionados aos dados do candidato devem ser preenchidos. Deve constar o número do CPF do candidato na Ficha Médica.

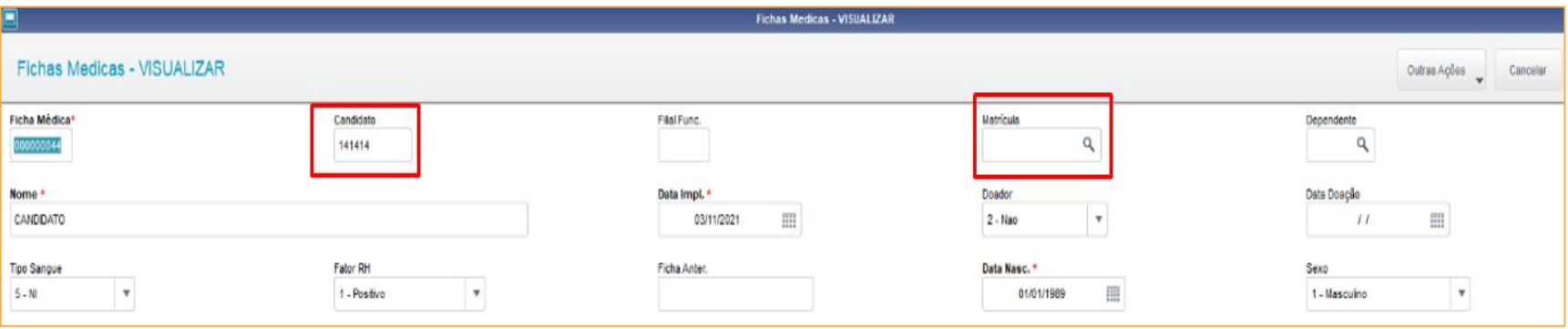

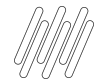

Deve ser inserido um ASO ao Candidato e realizado sua impressão, estando tudo certo com a avaliação médica e demais avaliações relacionados os processo de admissão, este Candidato será direcionado ao RH para efetuar sua admissão.

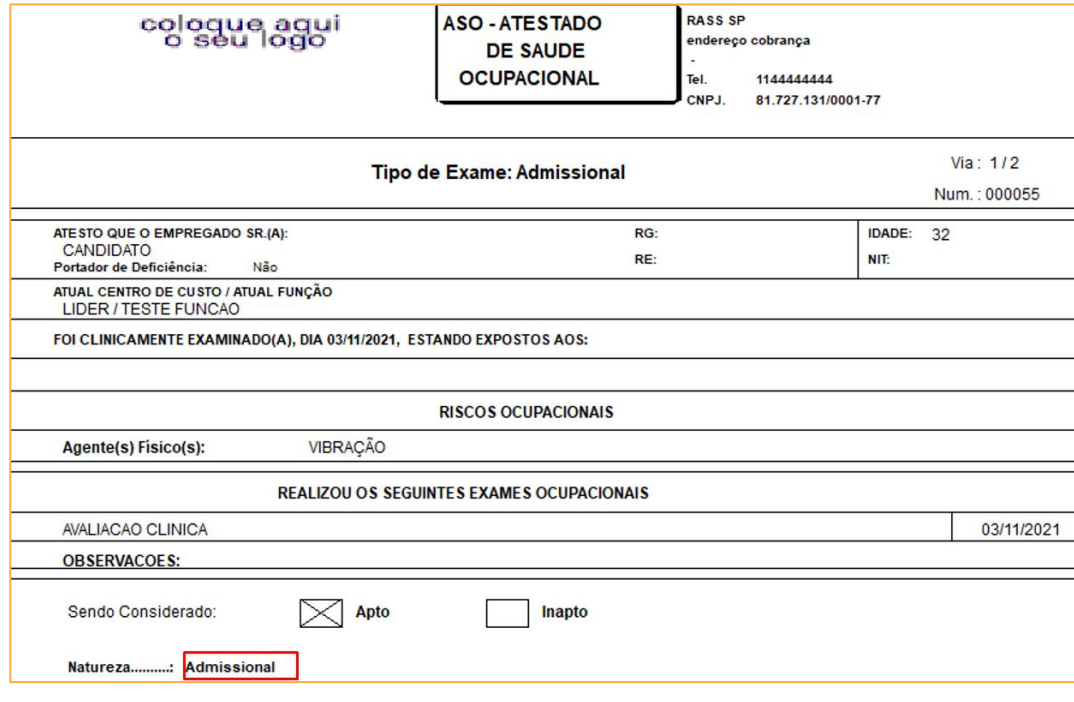

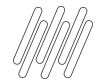

Ao realizar sua admissão o candidato passa a ser um funcionário tendo uma matrícula vinculada no sistema, essa numeração de matrícula deve ser vinculada com a ficha médica do candidato.

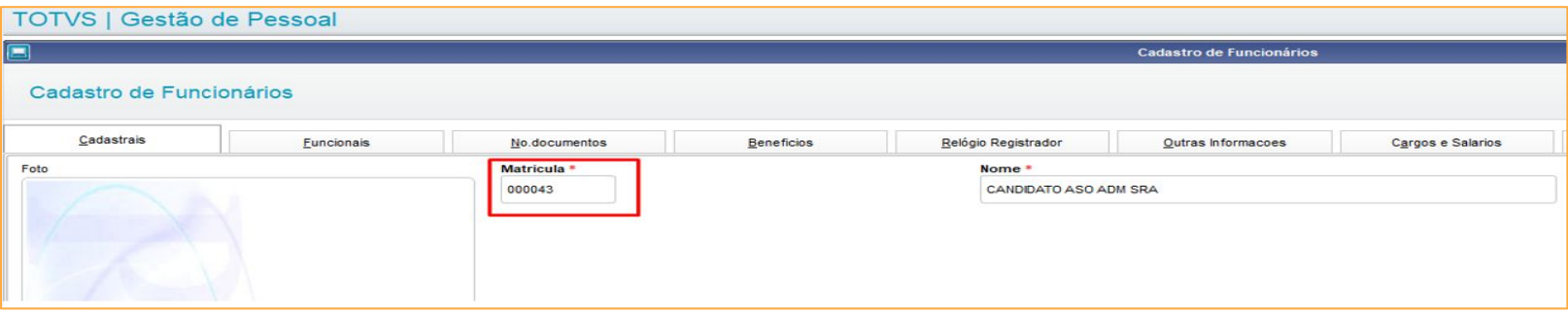

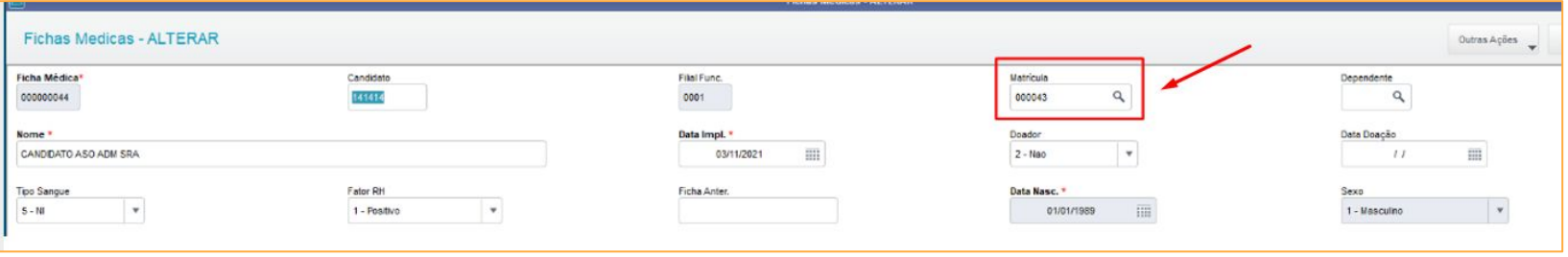

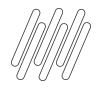

Para realizar o disparo do evento S-2220, deverá retornar no cadastro do atestado ASO (MDTA200), selecione o registro com a opção Alterar e salve (sem realizar qualquer alteração), e na sequência realize a impressão novamente do Atestado ASO, que foi incluído originalmente pelo candidato.

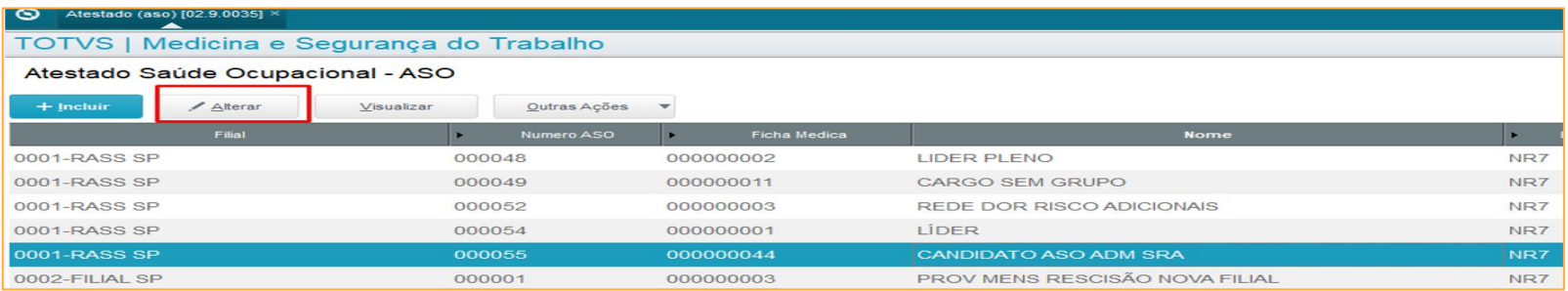

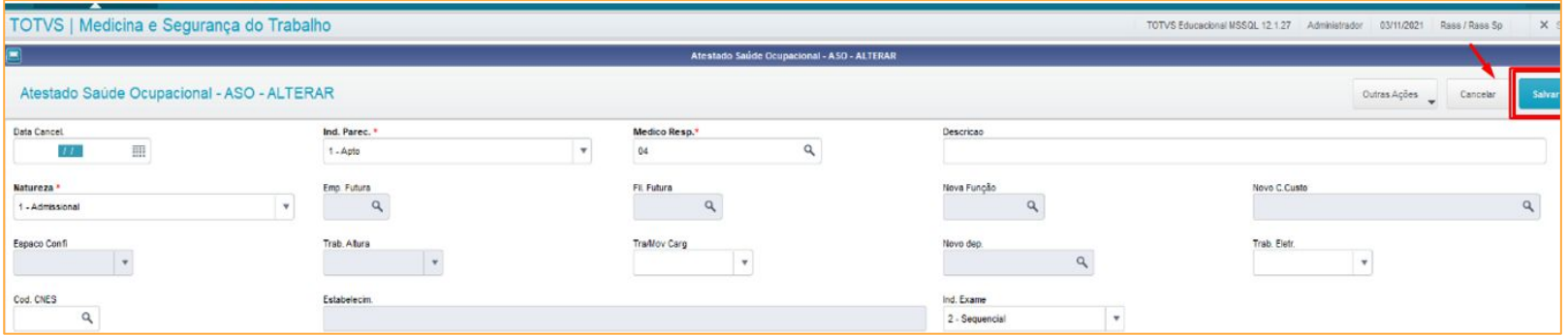

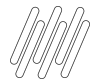

#### Atestado (aso) [02.9.0035] ×

#### TOTVS | Medicina e Segurança do Trabalho

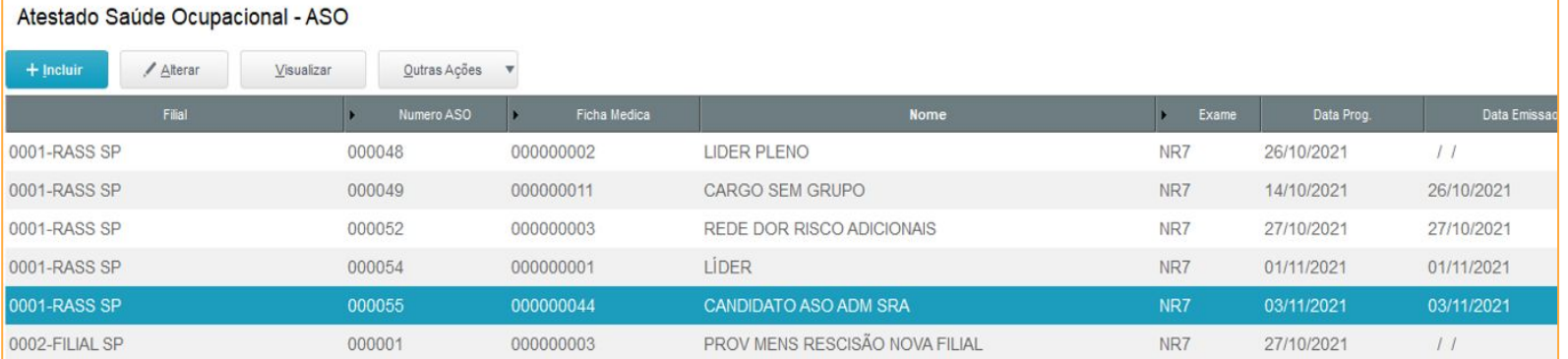

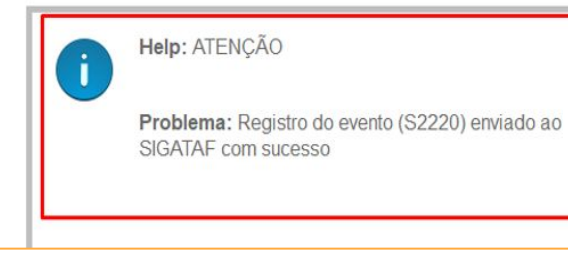

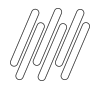

Melhoria

[https://centraldeatendimento.totvs.com/hc/pt-br/community/posts/4412371161879-TOTVS-RH-Linha-Protheus-Medicina](https://centraldeatendimento.totvs.com/hc/pt-br/community/posts/4412371161879-TOTVS-RH-Linha-Protheus-Medicina-e-Seguran%C3%A7a-do-Trabalho-SIGAMDT-Evento-S-2220-Admissional)[e-Seguran%C3%A7a-do-Trabalho-SIGAMDT-Evento-S-2220-Admissional](https://centraldeatendimento.totvs.com/hc/pt-br/community/posts/4412371161879-TOTVS-RH-Linha-Protheus-Medicina-e-Seguran%C3%A7a-do-Trabalho-SIGAMDT-Evento-S-2220-Admissional)

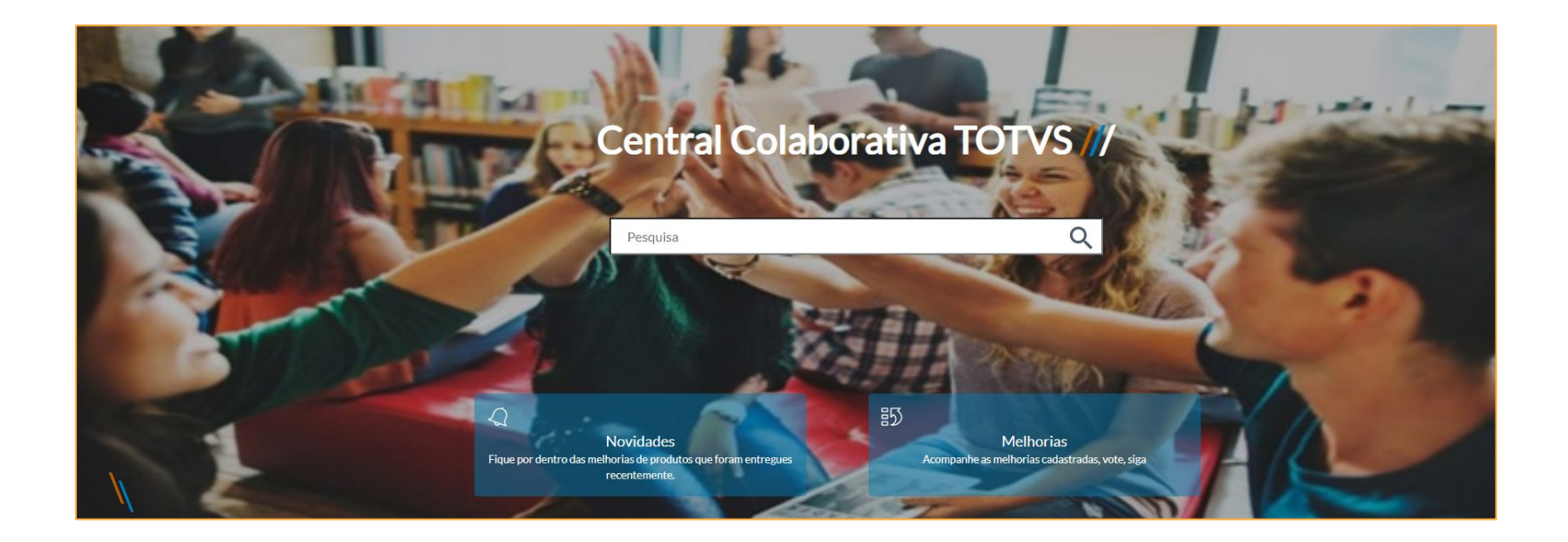

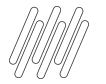

#### Como gerar XML do ASO? Posicione no registro do ASO desejado (MDTA200) Outras Ações - Gerar XML

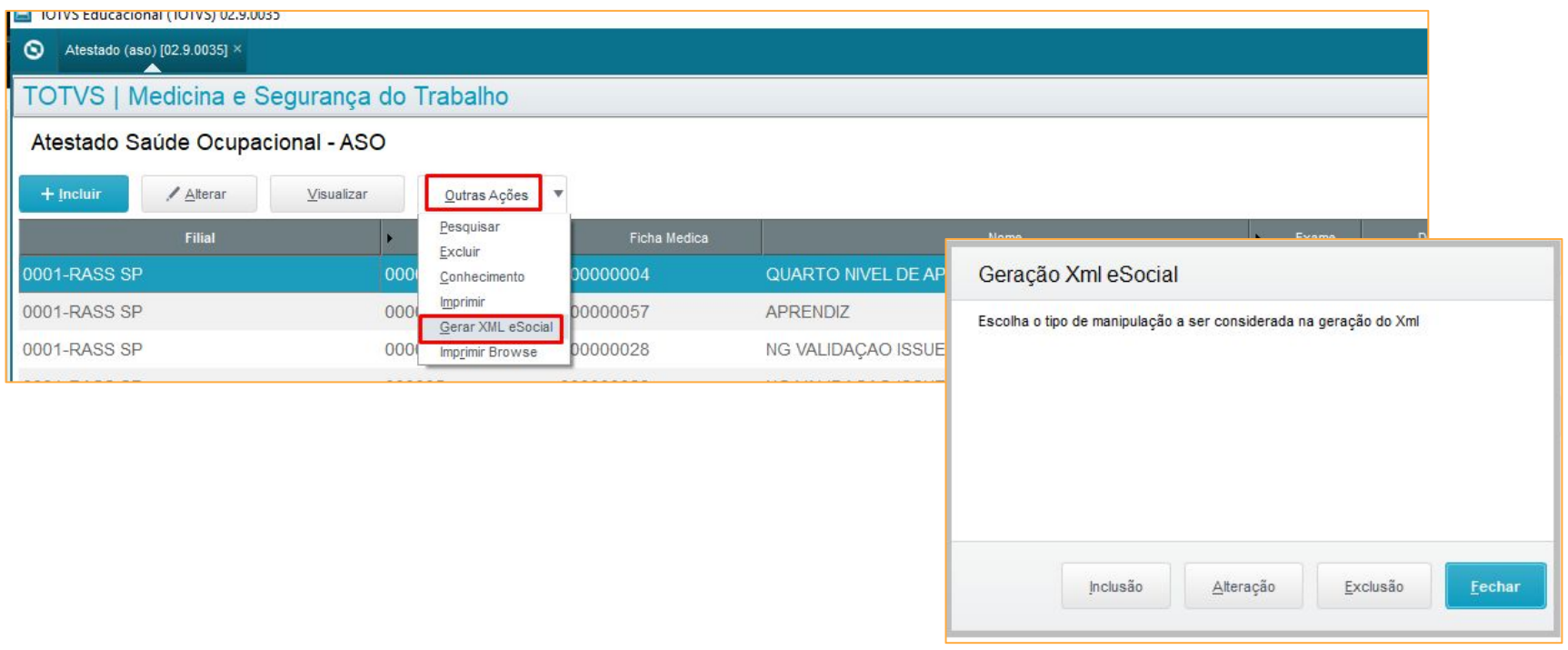

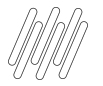

Fechar

#### Mapei o caminho desejado e abra o XML.

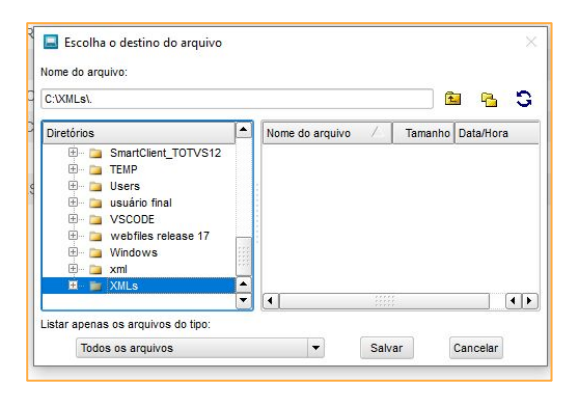

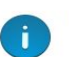

#### Help: ATENÇÃO

Problema: Arquivo '0001 evt S-2220 20220202 104151 R70001000011 copiado com sucesso para 'c:\xmls\'

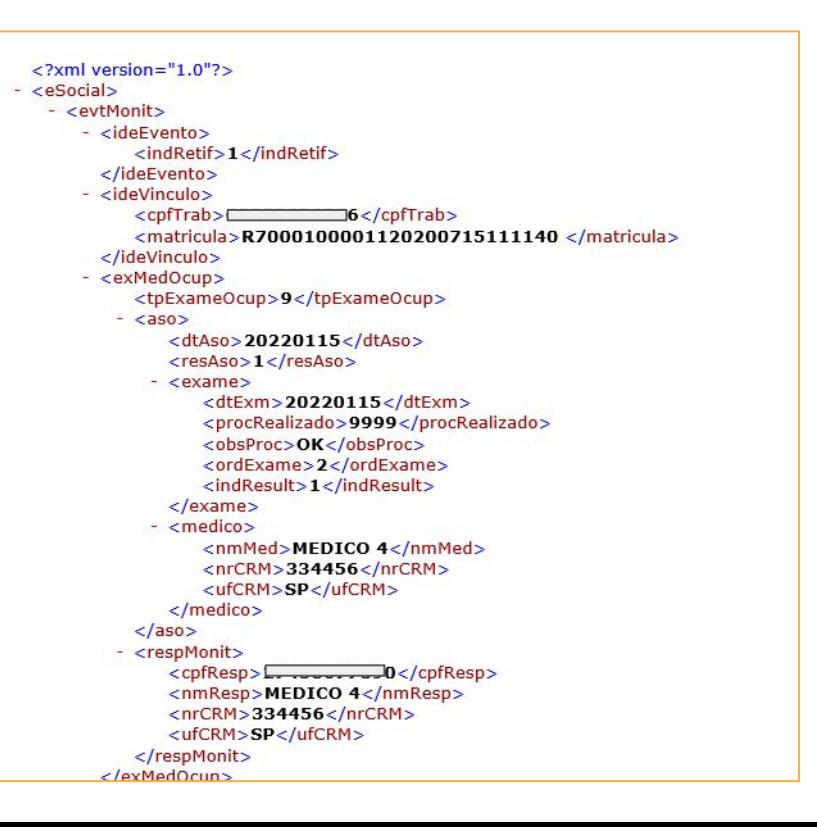

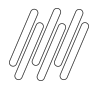

#### Como conferir o ASO no TAF?

Módulo 84 acesse: Atualizações - Eventos eSocial - Não Periódicos - Monitoramento da Saúde do Trabalhador.

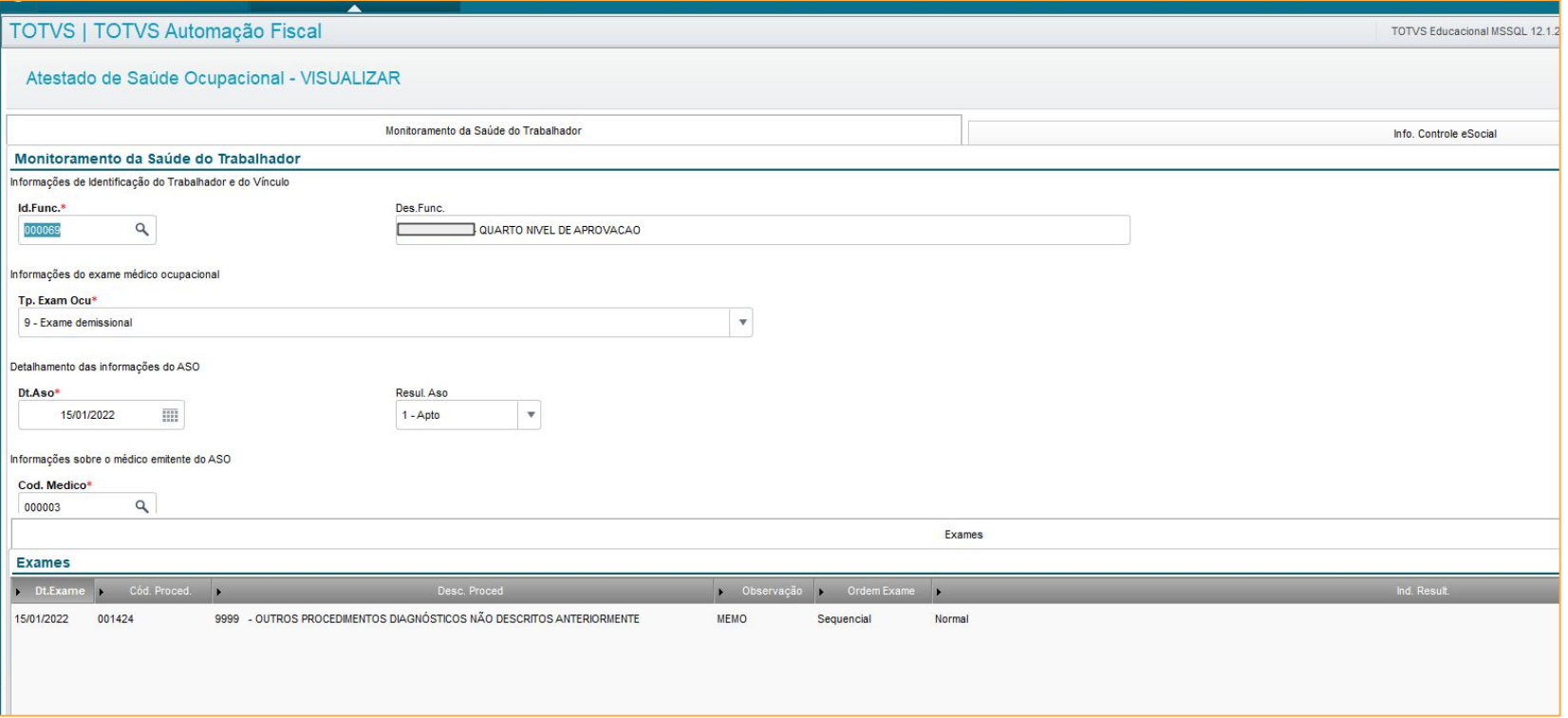

Como gerar um ASO? [RH - Linha Protheus - MDT - eSocial - S-2220 - Como gerar o ASO para o eSocial evento](https://centraldeatendimento.totvs.com/hc/pt-br/articles/4414503676567-RH-Linha-Protheus-MDT-eSocial-S-2220-Como-gerar-o-ASO-para-o-eSocial-evento-S-2220-no-SIGAMDT?source=search) [S-2220 no SIGAMDT](https://centraldeatendimento.totvs.com/hc/pt-br/articles/4414503676567-RH-Linha-Protheus-MDT-eSocial-S-2220-Como-gerar-o-ASO-para-o-eSocial-evento-S-2220-no-SIGAMDT?source=search)

Como relacionar exames no ASO? [RH - Linha Protheus - MDT - Como relacionar exames em um Atestado de Saúde](https://centraldeatendimento.totvs.com/hc/pt-br/articles/360044751214-RH-Linha-Protheus-MDT-Como-relacionar-exames-em-um-Atestado-de-Sa%C3%BAde-Ocupacional-ASO-) [Ocupacional \(ASO\)](https://centraldeatendimento.totvs.com/hc/pt-br/articles/360044751214-RH-Linha-Protheus-MDT-Como-relacionar-exames-em-um-Atestado-de-Sa%C3%BAde-Ocupacional-ASO-)

**Atualizações e Links importantes**

**Q** 

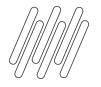

#### **Atualizações e Links Importantes**

● [Artigos KCS:](https://centraldeatendimento.totvs.com/hc/pt-br/sections/1500000904781-Medicina-e-Seguran%C3%A7a-do-Trabalho-SIGAMDT-) 

<https://centraldeatendimento.totvs.com/hc/pt-br/sections/1500000904781-Medicina-e-Seguran%C3%A7a-do-Trabalho-SIGAMDT->

- Página Centralizadora eSocial: <https://tdn.totvs.com/display/public/PROT/eSocial+%7C+Protheus+-+Entregas+Legais>
- Espaço Legislação: <https://espacolegislacao.totvs.com/>
- Como acessar o conteúdo apresentado na Sessão Tira Dúvidas MDT? <https://centraldeatendimento.totvs.com/hc/pt-br/articles/4406731550999>
- Pesquisa de Satisfação evento SST: <https://forms.gle/ordhfS32Q1XY1Pa48>

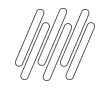

#### ESOCIAL NOTA TÉCNICA 05/2022 1

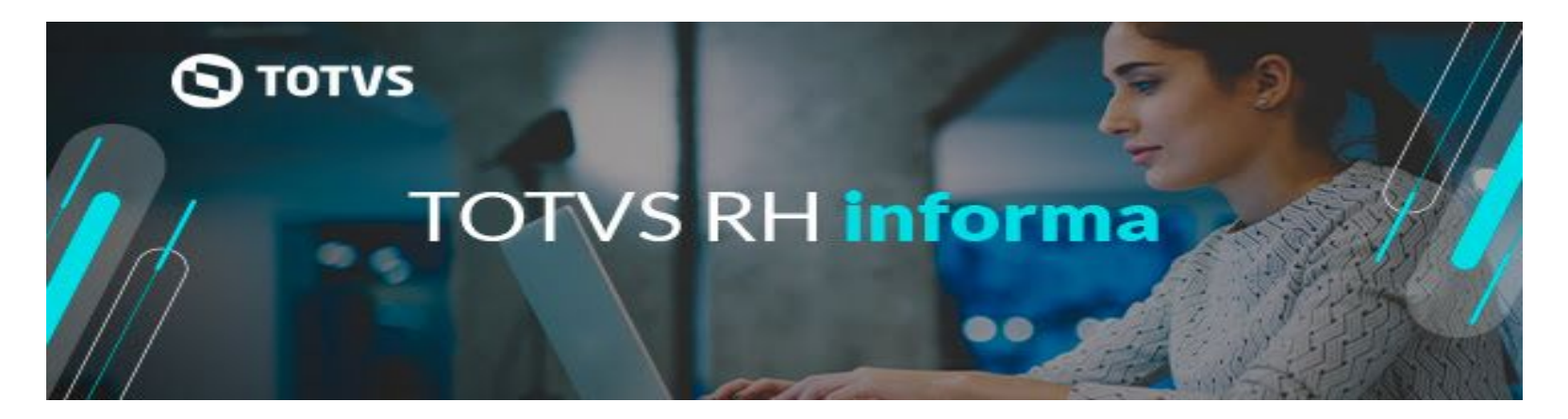

Disponibilizamos no dia 15/07/2022 em nossa central de downloads, os pacotes com as atualizações referente a NT 05/2022 de todas as linhas de Folha de Pagamento e do TAF (Totvs Automação Fiscal) Veja os detalhes: Linha Datasul, Linha Protheus, Linha RM TAF Acompanhe nossos informativos e fique por dentro das novidades!

Leia Mais <https://rhinforma.totvs.com/2022/07/18/esocial-nota-tecnica-05-2022-2/>

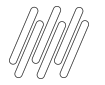

### ESOCIAL NOTA TÉCNICA 05/2022

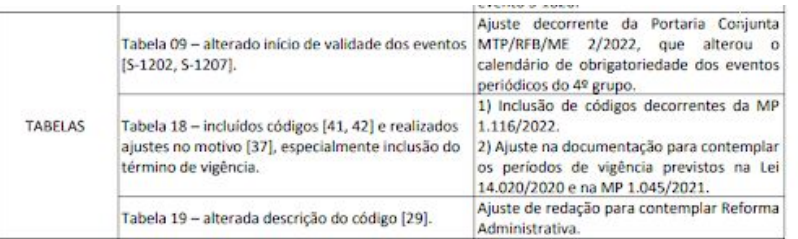

Página 2 de 5

#### **LeSocial**

Nota Técnica S-1.0 nº 05/2022

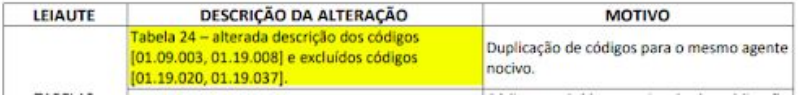

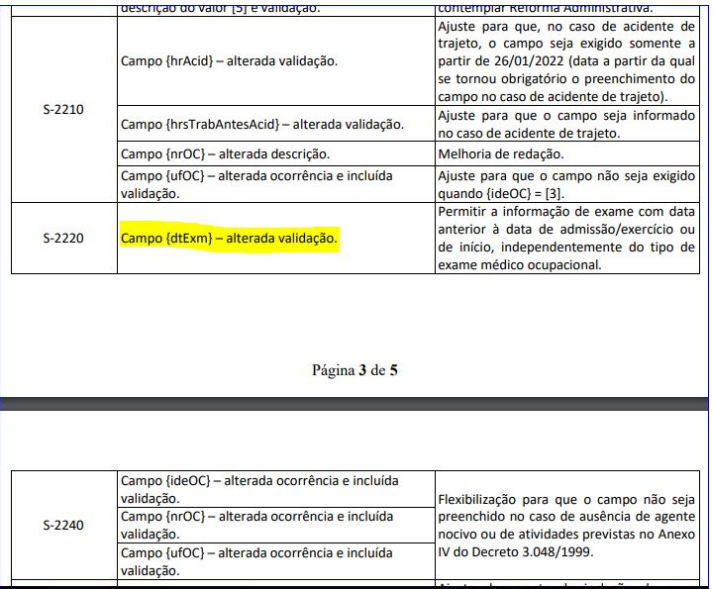

# **DÚVIDAS?**

**O** 

# **OBRIGADO OBRIGADO**

#### **ROSANA SOARES / PAMELA SANTOS** Suporte Protheus RH

• Tecnologia + Conhecimento são nosso DNA.

- O sucesso do cliente é o nosso sucesso.
- Valorizamos gente boa que é boa gente.

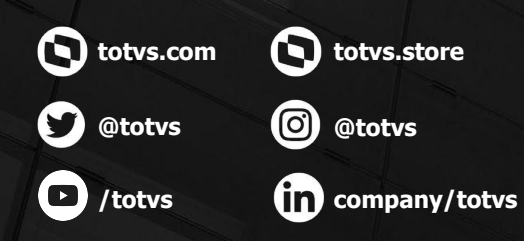

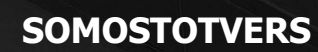

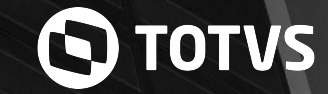